4-577-101-**21**(1) (PT)

PT

# **SONY**

# Leitor de multimédia digital

Instruções de funcionamento

Para obter informações sobre a ligação/instalação, consulte a [página 30.](#page-29-0)

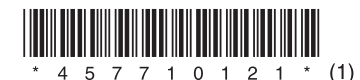

Para sua segurança, certifique-se de que instala a presente unidade no painel de instrumentos do automóvel já que a parte superior da unidade aquece durante a utilização. Para mais informações, consulte ["Ligação/](#page-29-0) [Instalação" \(página 30\).](#page-29-0)

#### Fabricado na Tailândia

A placa de identificação, que indica a tensão de funcionamento e outras informações, está localizada na parte inferior do chassis.

Através do presente documento, a Sony Corporation declara que este equipamento está em conformidade com os requisitos essenciais e outras disposições relevantes da Diretiva 1999/5/CE. Para mais informações, aceda ao seguinte URL: http://www.compliance.sony.de/

### **Aviso para os clientes: as informações seguintes referem-se apenas a equipamento comercializado em países que aplicam as Diretivas da UE**

Fabricante: Sony Corporation, 1-7-1 Konan Minato-ku Tokyo, 108-0075 Japan Para questões relacionadas com a conformidade do produto na UE: Sony Deutschland GmbH, Hedelfinger Strasse 61, 70327 Stuttgart, Germany

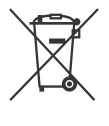

**Eliminação de pilhas/baterias e de equipamentos elétricos e eletrónicos usados (aplicável na União Europeia e noutros países europeus com sistemas de recolha seletiva de resíduos)** 

Este símbolo, colocado no produto, nas pilhas/ baterias ou na sua embalagem, indica que o produto e as pilhas/baterias não devem ser tratados como resíduos urbanos indiferenciados. Em determinadas pilhas/baterias, este símbolo pode ser usado em combinação com um símbolo químico. Os símbolos químicos do mercúrio (Hg) ou chumbo (Pb) são adicionados se a pilha/bateria contiver mais de 0,0005% de mercúrio ou 0,004% de chumbo.

Ao garantir que estes produtos e as pilhas/baterias são eliminados de forma correta, irá prevenir potenciais consequências negativas para o ambiente e para a saúde humana, que de outra forma poderiam ocorrer pelo manuseamento inadequado destes resíduos. A reciclagem dos materiais ajudará a contribuir para a conservação dos recursos naturais.

Se, por motivos de segurança, desempenho ou proteção de dados, os produtos necessitarem de uma ligação permanente a uma pilha/bateria integrada, esta só deve ser substituída por profissionais qualificados.

Acabado o período de vida útil destes aparelhos, coloque-os no ponto de recolha de produtos elétricos/eletrónicos de forma a garantir o tratamento adequado das pilhas/baterias e do equipamento elétrico e eletrónico. Para as restantes pilhas/baterias, consulte a secção sobre a remoção segura das pilhas/baterias do produto. Coloque a pilha/bateria num ponto de recolha destinado à reciclagem de pilhas/ baterias usadas.

Para obter informações mais detalhadas sobre a reciclagem deste produto ou das pilhas/baterias, contacte o município onde reside, os serviços de recolha de resíduos da sua área ou a loja onde adquiriu o produto ou as pilhas/baterias.

### **Nota sobre a pilha de lítio**

Não exponha a pilha a calor excessivo, como luz solar direta, fogo ou situações semelhantes.

### **Exoneração de responsabilidade referente a serviços oferecidos por terceiros**

Os serviços oferecidos por terceiros poderão ser mudados, suspensos ou terminados sem aviso prévio. A Sony não assume qualquer responsabilidade nestes tipos de situação.

## Aviso importante

### **Cuidado**

EM CASO ALGUM A SONY SERÁ RESPONSÁVEL POR QUAISQUER DANOS INCIDENTAIS, INDIRETOS OU CONSEQUENTES, INCLUINDO, SEM LIMITAÇÕES, PERDA DE LUCROS, PERDA DE RECEITAS, PERDA DE DADOS, PERDA DE UTILIZAÇÃO DO PRODUTO OU DE QUALQUER EQUIPAMENTO ASSOCIADO, PERÍODO DE INDISPONIBILIDADE E TEMPO DO COMPRADOR RELACIONADO OU DECORRENTE DA UTILIZAÇÃO DESTE PRODUTO, DO RESPETIVO HARDWARE E/OU SOFTWARE.

Caro(a) cliente, este produto inclui um transmissor de rádio.

De acordo com o Regulamento n.º 10 da UNECE, um fabricante de veículos pode impor condições específicas para a instalação de transmissores de rádio em veículos.

Consulte o manual de funcionamento do seu veículo ou contacte o fabricante ou agente do seu veículo, antes de instalar este produto no seu veículo.

### **Chamadas de emergência**

Este dispositivo mãos-livres BLUETOOTH e o dispositivo eletrónico ligado ao mesmo funcionam utilizando sinais de rádio, redes celulares e redes terrestres, bem como funções programadas por utilizador, que não podem assegurar a ligação em todas as condições. Como tal, não dependem exclusivamente de qualquer dispositivo eletrónico para comunicações essenciais (tais como emergências médicas).

## **Comunicação BLUETOOTH**

- As micro-ondas emitidas a partir de um dispositivo BLUETOOTH podem afetar o funcionamento de dispositivos médicos eletrónicos. Desligue esta unidade e outros dispositivos BLUETOOTH nas localizações seguintes, pois pode causar um acidente.
	- Na presença de gás inflamável, em hospitais, comboios, aviões ou postos de combustível.
	- Perto de portas automáticas ou alarmes de incêndio.
- Esta unidade suporta capacidades de segurança compatíveis com o padrão BLUETOOTH para fornecer uma ligação segura aquando da utilização da tecnologia sem fios BLUETOOTH, mas a segurança pode não ser suficiente consoante a definição. Tenha cuidado quando comunicar através da tecnologia sem fios BLUETOOTH.
- Não assumimos qualquer responsabilidade pela fuga de informações durante comunicações por BLUETOOTH.

Se tiver alguma questão ou problemas relacionados com a unidade que não estejam abrangidos neste manual, contacte o agente Sony da sua zona.

# Índice

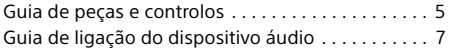

## **[Preparativos](#page-8-0)**

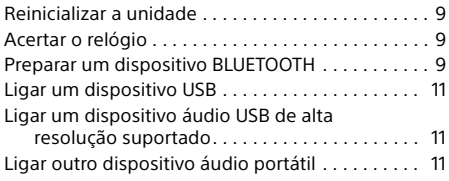

# **[Ouvir rádio](#page-11-0)**

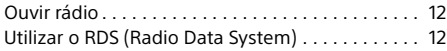

# **[Reprodução](#page-12-0)**

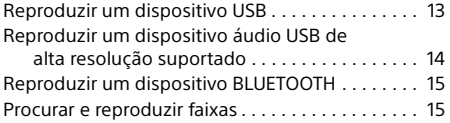

## **[Chamada no modo mãos-livres](#page-15-0)  (apenas por BLUETOOTH)**

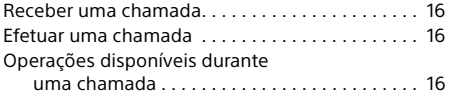

## **[Funções úteis](#page-16-0)**

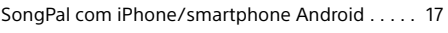

# **[Definições](#page-17-0)**

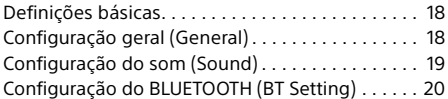

# **[Informações adicionais](#page-21-0)**

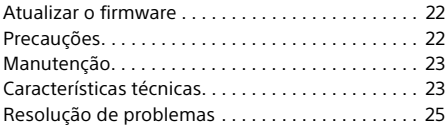

# **[Ligação/Instalação](#page-29-1)**

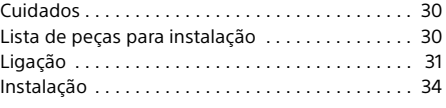

Para obter informações detalhadas sobre o software utilizado por esta unidade, consulte a secção "**Informações importantes sobre software**" nas últimas páginas destas instruções de funcionamento.

# <span id="page-4-0"></span>Guia de peças e controlos

## Unidade principal

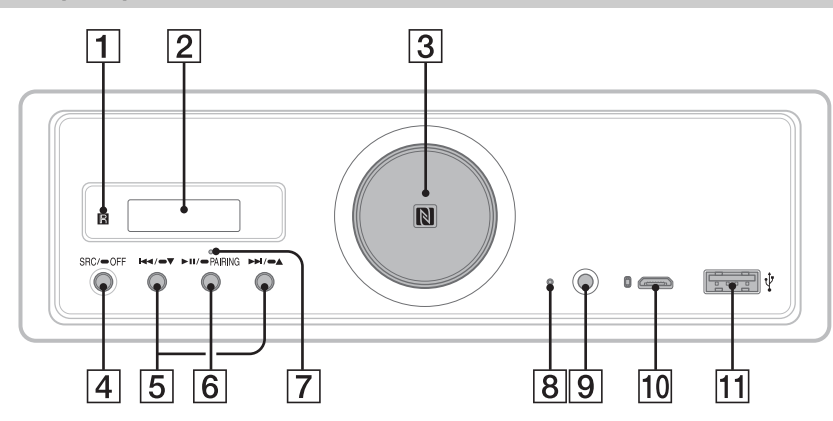

- Os procedimentos descritos neste manual destinam-se na sua maioria ao telecomando, exceto se especificado em contrário.
- Os botões disponíveis ficam iluminados consoante a fonte selecionada.

#### **Recetor para o telecomando**

**Visor**

#### **Botão de volume**

Rodar para ajustar o volume.

#### **Marca N**

Tocar com um smartphone compatível com NFC para estabelecer uma ligação Bluetooth®.

#### **SRC (fonte)**

Ligar a unidade. Alterar a fonte.

#### $\bullet$  OFF

Premir sem soltar durante 1 segundo para desligar a fonte e apresentar o relógio. Premir sem soltar durante mais de 2 segundos para desligar a alimentação e o visor. Não é possível utilizar o telecomando quando a unidade está desligada e o visor não for apresentado.

## **/ (anterior/seguinte)** USB1/USB2: ignorar faixas.

Sintonizador: receber estações de rádio memorizadas.

### **/ (álbum –/+)**

USB1/USB2: premir sem soltar para ignorar álbuns.

Sintonizador: premir sem soltar para sintonizar automaticamente as estações de rádio.

#### **(reproduzir/pausa)**

USB1/USB2: iniciar/colocar reprodução em pausa. A unidade pisca quando a reprodução está em pausa.

Sintonizador: alterar a banda.

### **PAIRING ([página 10\)](#page-9-0)**

Premir sem soltar durante 2 segundos para aceder ao modo standby de emparelhamento BLUETOOTH.

- **Indicador BLUETOOTH**
- **Botão de reinicialização ([página 9\)](#page-8-1)**
- **Tomada AUX**
- **Porta USB micro-B (para USB-DAC)**
- **Porta USB tipo A (para USB1)** O carregamento do dispositivo ligado (USB de carga elevada) também é suportado.

## Telecomando RM-X262

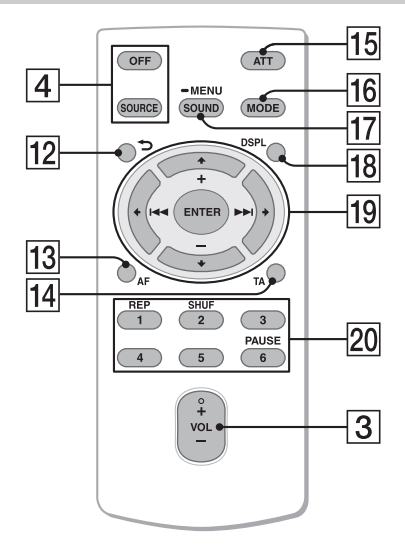

O botão VOL (volume) + tem um ponto em relevo.

 **(anterior)**

Regressar ao visor anterior.

- **AF (frequências alternativas)**  Ativar/desativar a função AF.
- **TA (informações de trânsito)**  Ativar/desativar a função TA.

### **ATT (atenuar)**

Atenuar o som. Voltar a premir para cancelar a atenuação.

### **MODE ([página 12\)](#page-11-3)**

### **SOUND\*1\*2**

Abrir diretamente o menu de som.

#### $-MENU*1$

Premir sem soltar para abrir o menu de configuração.

- \*1 Não disponível quando o telefone BT está selecionado.
- \*2 Não disponível enquanto a saída ótica está ativada ou a fonte está desligada e o relógio é visualizado.

## **DSPL (visor)**

Mudar os itens do visor.

## *<u><sub>19</sub>* ←/↑/↓/→</u>

Selecionar um item de configuração, etc.

## **ENTER**

Inserir o item selecionado.

## **/ (anterior/seguinte)**

USB1/USB2: ignorar faixas. Sintonizador: sintonizar automaticamente estações de rádio. Premir sem soltar para sintonizar manualmente.

#### **+/– (álbum +/–)**

USB1/USB2: ignorar álbuns. Sintonizador: receber estações de rádio memorizadas.

### **Teclas numéricas (1 a 6)**

Receber estações de rádio memorizadas. Premir sem soltar para armazenar estações.

**REP (repetir) SHUF (aleatório) PAUSE**

Retire a película isoladora antes da utilização.

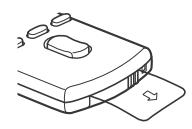

# <span id="page-6-0"></span>Guia de ligação do dispositivo áudio

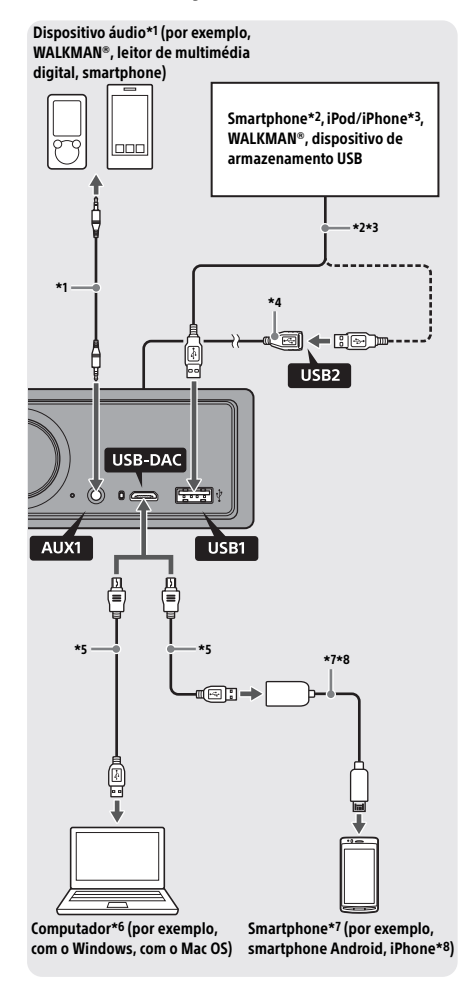

#### **Para sua segurança**

Para evitar um acidente rodoviário, certifique-se de que os cabos ligados não interferem com o sistema de airbag nem com a condução.

- \*1 Dispositivo áudio com minitomada estéreo. A ligação necessita de uma minificha estéreo (não fornecida). Não utilize nenhum tipo de ficha que interfira com o painel de instrumentos do automóvel.
- \*2 Apenas está disponível um smartphone no modo MSC. Precisa de um cabo USB (não fornecido) adequado para ligar um smartphone.
- \*3 Precisa de um cabo de ligação USB para iPod/iPhone (não fornecido) para ligar um iPod/iPhone.
- \*4 Utilize o cabo de extensão USB (não fornecido).
- \*5 Utilize um cabo USB adequado (ficha USB-A para ficha USB micro-B) (não fornecido).
- \*6 Recomendamos que utilize o software de reprodução de áudio "Hi-Res Audio Player" ou "Media Go" para reproduzir ficheiros áudio de alta resolução. Se utilizar o "Hi-Res Audio Player":

Para o Windows, tem de instalar o controlador dedicado para o seu computador. Para o Mac OS, não é necessário nenhum controlador. Se utilizar o "Media Go": Para o Windows, tem de instalar o controlador dedicado para o seu computador. Para o Mac OS, o "Media Go" não é suportado. Para obter mais informações, visite o site de assistência indicado na contracapa.

- \*7 Precisa de um cabo USB OTG (não fornecido) para ligar um smartphone Android. Dependendo do smartphone, poderá ser necessário transferir a aplicação dedicada de reprodução de ficheiros áudio de alta resolução.
- \*8 Precisa de um cabo exclusivo (não fornecido) para ligar um iPhone/iPod. Este cabo pode não estar disponível no seu país ou região.

O design e as especificações estão sujeitos a alterações sem aviso prévio.

# Formatos de ficheiro áudio de alta resolução reproduzíveis

Os formatos de ficheiro reproduzíveis, as frequências de amostragem e as profundidades de bits diferem consoante é utilizada a porta USB tipo A ou a porta USB micro-B.

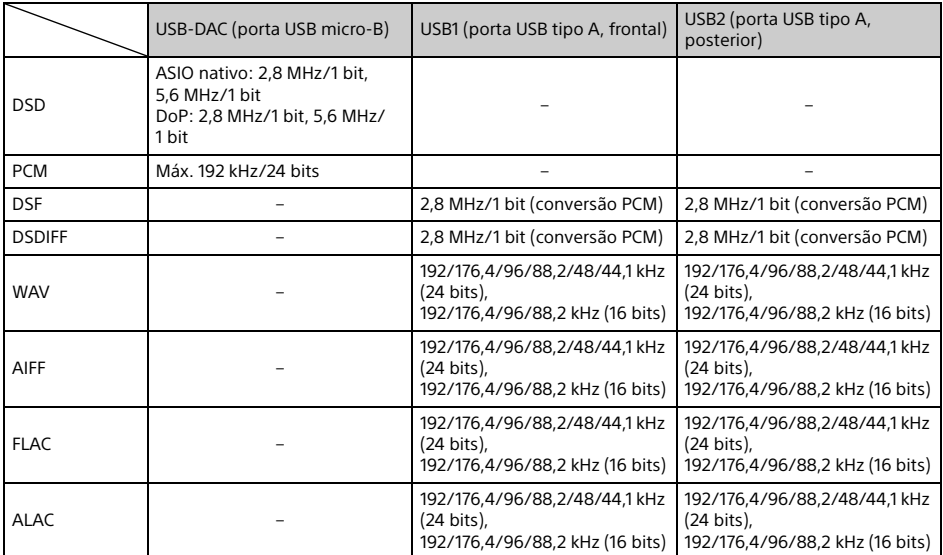

# <span id="page-8-0"></span>Preparativos

# <span id="page-8-1"></span>Reinicializar a unidade

Antes de utilizar a unidade pela primeira vez, após substituir a bateria do automóvel ou após alterar as ligações, tem de reinicializar a unidade.

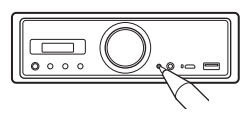

#### **Nota**

Premir o botão de reinicialização apaga a definição do relógio e alguns conteúdos armazenados.

# <span id="page-8-2"></span>Acertar o relógio

Utilize o telecomando para efetuar o procedimento abaixo.

- 1 Prima sem soltar MENU, prima  $\uparrow$  ou  $\downarrow$ para selecionar [General] e, em seguida, prima ENTER.
- <span id="page-8-4"></span>**2** Prima  $\uparrow$  ou  $\downarrow$  para selecionar [Clock] Adjust] e, em seguida, prima ENTER. A indicação da hora pisca.
- **3** Prima  $\uparrow$  ou  $\downarrow$  para acertar a hora e os minutos.

Para mover a indicação digital, prima  $\leftarrow$  ou  $\rightarrow$ .

4 Depois de acertar os minutos, prima ENTER.

A configuração está concluída e o relógio é iniciado.

**Visualizar o relógio** Prima DSPL.

# <span id="page-8-3"></span>Preparar um dispositivo BLUETOOTH

Pode ouvir música ou efetuar chamadas no modo mãos-livres consoante o dispositivo compatível com BLUETOOTH, por exemplo, um smartphone, telemóvel e dispositivo áudio (doravante designado por "dispositivo BLUETOOTH", salvo especificação em contrário). Para mais informações sobre a ligação, consulte as instruções de funcionamento fornecidas com o dispositivo.

Existem duas formas de ligar o dispositivo BLUETOOTH:

 **Ligação com um toque para o dispositivo BLUETOOTH compatível com NFC. Ligação manual.**

Antes de ligar o dispositivo, reduza o volume de som desta unidade; de outro modo, pode ouvir som alto.

# Ligar a um smartphone com um toque (NFC)

Quando toca na Marca N da unidade com um smartphone compatível com NFC\*, a unidade é emparelhada e ligada automaticamente ao smartphone.

\* O NFC (Near Field Communication) é uma tecnologia que permite a comunicação sem fios de curto alcance entre vários dispositivos, tais como telemóveis e etiquetas IC. Graças à função NFC, é possível estabelecer facilmente a comunicação de dados tocando simplesmente no símbolo relevante ou na localização designada nos dispositivos compatíveis com NFC.

Para um smartphone com a versão Android™ OS 4.0 ou inferior instalada, é necessário transferir a aplicação "NFC Easy Connect" disponível no Google Play™. Pode não ser possível transferir a aplicação em alguns países/regiões.

- 1 Active a função NFC no smartphone. Para mais informações, consulte o manual de instruções fornecido com o smartphone.
- 2 Toque na parte da Marca N da unidade com a parte da Marca N do smartphone.

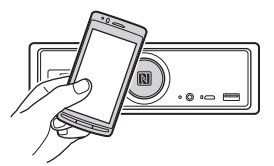

Certifique-se de que o indicador BLUETOOTH fica aceso na unidade.

### **Desligar com um toque**

Volte a tocar na parte da Marca N da unidade com a parte da Marca N do smartphone.

#### **Notas**

- Quando estabelecer a ligação, manuseie o smartphone com cuidado para evitar riscos.
- Não é possível estabelecer a ligação com um toque quando a unidade já está ligada a outro dispositivo compatível com NFC. Neste caso, desligue o outro dispositivo e estabeleça a ligação ao smartphone novamente.

# Emparelhar e ligar a um dispositivo BLUETOOTH

Quando ligar a um dispositivo BLUETOOTH pela primeira vez, é necessário efetuar o registo mútuo (denominado "emparelhamento"). O emparelhamento permite que esta unidade e outros dispositivos se reconheçam mutuamente.

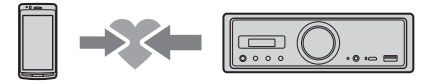

- 1 Coloque o dispositivo BLUETOOTH a 1 metro desta unidade.
- <span id="page-9-0"></span>2 Prima sem soltar  $\blacktriangleright$ II na unidade durante mais de 2 segundos.

Alternativamente, prima sem soltar MENU no telecomando, selecione [BT Setting] [Pairing] e, em seguida, prima ENTER. O indicador BLUETOOTH pisca na unidade (enquanto a unidade está no modo standby de emparelhamento).

- 3 Efetue o emparelhamento no dispositivo BLUETOOTH para este detetar a unidade.
- 4 Selecione [RSX-GS9] apresentado no ecrã do dispositivo BLUETOOTH.

Se o nome do modelo não for apresentado, repita a partir do passo 2.

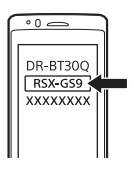

- **5** Se lhe for pedida uma chave de acesso\* no dispositivo BLUETOOTH, introduza [0000].
	- \* A "chave de acesso" pode chamar-se "código de acesso", "código PIN", "número PIN", "palavra-passe", etc., consoante o dispositivo.

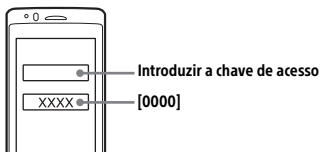

Após o emparelhamento, o indicador BLUETOOTH permanece aceso na unidade.

## $6$  Selecione esta unidade no dispositivo BLUETOOTH para estabelecer uma ligação BLUETOOTH.

### **Nota**

Enquanto estiver ligada a um dispositivo BLUETOOTH, esta unidade não pode ser detetada por outro dispositivo. Para ativar a deteção, entre no modo de emparelhamento e procure esta unidade no outro dispositivo.

#### **Iniciar a reprodução**

Para mais informações, consulte ["Reproduzir um](#page-14-0)  [dispositivo BLUETOOTH" \(página 15\).](#page-14-0)

### **Cancelar o emparelhamento**

Execute o passo 2 para cancelar o modo de emparelhamento quando esta unidade e o dispositivo BLUETOOTH estiverem emparelhados.

## Ligar a um dispositivo BLUETOOTH emparelhado

Para utilizar um dispositivo emparelhado, é necessário estabelecer uma ligação a esta unidade. Alguns dispositivos emparelhados ligam-se automaticamente.

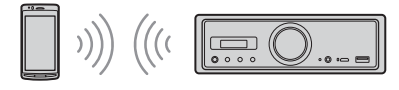

<span id="page-9-1"></span>1 Prima sem soltar MENU no telecomando, selecione [BT Setting]  $\rightarrow$  [BT Signal] e, em seguida, prima ENTER.

Certifique-se de que o indicador BLUETOOTH fica aceso na unidade.

- 2 Ative a função BLUETOOTH no dispositivo BLUETOOTH.
- **3** Utilize o dispositivo BLUETOOTH para estabelecer ligação a esta unidade.

### **Ligar ao último dispositivo ligado a partir desta unidade**

Ative a função BLUETOOTH no dispositivo BLUETOOTH.

Prima SOURCE (SRC) e, em seguida, selecione [BT Phone]\* ou [BT Audio]. Prima ENTER para estabelecer ligação ao telemóvel ou PAUSE para estabelecer ligação

- ao dispositivo áudio.
- \* Apenas disponível quando a ligação "SongPal" é estabelecida.

### **Nota**

Durante a transmissão de áudio por BLUETOOTH, não é possível ligar ao telemóvel a partir desta unidade. Deve ligar antes a partir do telemóvel a esta unidade.

#### **Sugestão**

Com a ligação BLUETOOTH ativa: quando a ignição é ligada, esta unidade restabelece automaticamente a ligação ao último telemóvel ligado.

### **Instalar o microfone**

Para mais informações, consulte ["Instalar](#page-33-1)  [o microfone" \(página 34\)](#page-33-1).

# <span id="page-10-0"></span>Ligar um dispositivo USB

- 1 Reduza o volume de som na unidade.
- 2 Ligue o dispositivo USB à porta USB tipo A.

Para ligar um iPod/iPhone, utilize o cabo de ligação USB para iPod/iPhone (não fornecido).

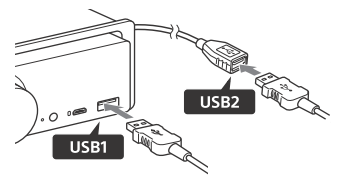

# <span id="page-10-1"></span>Ligar um dispositivo áudio USB de alta resolução suportado

- 1 Reduza o volume de som na unidade.
- 2 Lique um computador, smartphone ou leitor de multimédia digital áudio USB de alta resolução à porta USB micro-B. Para mais informações, consulte ["Guia de](#page-6-0)  [ligação do dispositivo áudio" \(página 7\).](#page-6-0)

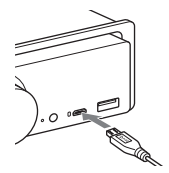

# <span id="page-10-2"></span>Ligar outro dispositivo áudio portátil

- 1 Reduza o volume de som na unidade.
- 2 Ligue o dispositivo áudio portátil à tomada de entrada AUX (minitomada estéreo) na unidade com um cabo de ligação (não fornecido)\*.
	- \* Não utilize nenhum tipo de ficha que interfira com o painel de instrumentos do automóvel.

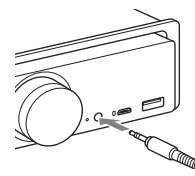

Quando efetuar a ligação de entrada de nível elevado, consulte "AUX2" em "Ligação" para obter mais informações ([página 31](#page-30-0)).

**3** Prima SRC para selecionar [AUX1]. Alternativamente, selecione [AUX2] para a ligação de entrada de nível elevado.

#### **Efetuar a correspondência do nível do volume de som do dispositivo ligado a outras fontes (apenas para AUX1)**

Inicie a reprodução do dispositivo áudio portátil num volume de som moderado e defina o seu volume de escuta habitual na unidade. Prima sem soltar MENU e, em seguida, selecione [Sound] → [AUX Level] [\(página 20](#page-19-1)).

# <span id="page-11-0"></span>Ouvir rádio

# <span id="page-11-1"></span>Ouvir rádio

Para ouvir rádio, prima SOURCE (SRC) para selecionar [Tuner].

Utilize o telecomando para efetuar o procedimento abaixo.

# <span id="page-11-3"></span>Armazenar automaticamente (BTM)

- 1 Prima MODE para alterar a banda (FM1, FM2, FM3, MW ou LW). Alternativamente, prima  $\blacktriangleright$ II na unidade para alterar a banda.
- 2 Prima sem soltar MENU, prima  $\uparrow$  ou  $\downarrow$ para selecionar [General] e, em seguida, prima ENTER.
- 3 Prima  $\uparrow$  ou  $\downarrow$  para selecionar [BTM] e, em seguida, prima ENTER. A unidade armazena estações por ordem

de frequência nas teclas numéricas.

## Sintonizar

1 Prima MODE para alterar a banda (FM1, FM2, FM3, MW ou LW). Alternativamente, prima **II** na unidade para alterar a banda.

## 2 Efetue a sintonização.

## Sintonizar manualmente

Prima sem soltar  $\leftarrow$  ou  $\rightarrow$  para localizar a frequência aproximada e, em seguida,  $prime \leftrightarrow ou \rightarrow$  repetidamente para efetuar um ajuste preciso da frequência pretendida.

### Sintonizar automaticamente

Prima  $\leftarrow$  ou  $\rightarrow$ . (Alternativamente, prima sem soltar  $\blacktriangleright$  ou  $\blacktriangleright$  na unidade durante mais de 1 segundo.)

A pesquisa para quando a unidade recebe uma estação.

## Armazenar manualmente

1 Ao receber a estação que pretende armazenar, prima sem soltar um botão numérico (1 a 6) até [MEM] ser apresentado.

## Receber as estações armazenadas

**1** Selecione a banda e prima uma tecla numérica (de 1 a 6). Alternativamente, prima  $\blacktriangleleft$  ou  $\blacktriangleright$  na unidade.

# <span id="page-11-2"></span>Utilizar o RDS (Radio Data System)

Utilize o telecomando para efetuar o procedimento abaixo.

# <span id="page-11-4"></span>Definir frequências alternativas (AF) e informações de trânsito (TA)

AF sintoniza continuamente a estação para o sinal mais forte numa rede e TA fornece as informações atuais do trânsito ou programas de trânsito (TP), se os receber.

1 Prima AF para selecionar [AF ON] ou [AF OFF]; prima TA para selecionar [TA ON] ou [TA OFF].

### **Armazenar estações RDS com a definição AF e TA**

Pode efetuar a pré-sintonia das estações RDS juntamente com uma definição AF/TA. Defina AF/TA e armazene a estação utilizando BTM ou manualmente. Se predefinir manualmente, também pode predefinir estações não RDS.

### **Receber informações de emergência**

Com AF ou TA ativado, as informações de emergência irão interromper automaticamente a fonte selecionada.

### **Ajustar o nível de volume durante uma informação de trânsito**

O nível será armazenado na memória para informações de trânsito posteriores, independentemente do nível de volume normal.

## **Manter um programa regional (REGIONAL)**

Quando as funções AF e REGIONAL estão ativadas, não é ligado a outra estação regional com uma frequência mais forte. Se sair da área de receção do programa regional, defina [Regional] como [OFF] em [General] durante a receção FM [\(página 18](#page-17-3)). Esta função não funciona no Reino Unido e noutros locais.

## **Função de ligação local (apenas no Reino Unido)**

Esta função permite-lhe selecionar outras estações locais na área, mesmo que não estejam armazenadas nos seus botões numéricos. Durante a receção FM, prima um botão numérico (1 a 6) no qual uma estação local está armazenada. Dentro de 5 segundos, prima novamente um botão numérico da estação local. Repita este procedimento até a estação local ser recebida.

## **Visualizar o nome do PS (serviço de programa)**

Prima DSPL.

# <span id="page-12-0"></span>Reprodução

# <span id="page-12-1"></span>Reproduzir um dispositivo USB

Nestas instruções de funcionamento, o termo "iPod" é utilizado como referência genérica às funções do iPod num iPod e iPhone, exceto se especificado em contrário no texto ou nas ilustrações.

Para obter informações sobre a compatibilidade do seu iPod, consulte ["Acerca do iPod" \(página 22\)](#page-21-3) ou visite o site de assistência indicado na contracapa.

Podem ser utilizados dispositivos USB do tipo MSC (Mass Storage Class) (tais como pens USB, leitores de multimédia digital, smartphones Android) compatíveis com o padrão USB. Consoante o leitor de multimédia digital ou smartphone Android, é necessário definir o modo de ligação USB como MSC. (Um dispositivo USB no modo MTP não está disponível.)

## **Pasta "Music" e sua localização (quando liga um dispositivo USB)**

Certifique-se de que armazena os ficheiros áudio numa pasta chamada "Music" criada diretamente abaixo do diretório raiz do dispositivo USB. Caso contrário, a unidade não reconhecerá os ficheiros áudio no dispositivo.

### **Notas**

- Para obter informações sobre a compatibilidade do seu dispositivo USB, visite o site de assistência indicado na contracapa.
- A operação de avanço/recuo rápido não é suportada durante a reprodução USB.
- A unidade inicia a leitura da estrutura de ficheiros do dispositivo ligado quando a reprodução é efetuada.
- [\*] aparece no visor quando a unidade está a ler a estrutura de ficheiros do dispositivo ligado. Não é possível ignorar uma faixa ou um álbum (pasta) enquanto [\*] aparecer no visor.
- Um ficheiro DSD no dispositivo ligado é convertido no formato PCM durante a reprodução USB através da porta USB tipo A.
- A reprodução dos ficheiros seguintes não é suportada.

WMA/AAC:

- $-$  ficheiros protegidos por direitos de autor  $-$  ficheiros DRM (Digital Rights Management) WMA:
- ficheiros de compressão sem perdas ficheiros áudio multicanal
- Como referência, a leitura de um total de 2000 ficheiros áudio organizados em 200 pastas no dispositivo USB demora cerca de 150 segundos.
- A unidade pode demorar algum tempo a reconhecer o dispositivo USB, caso a organização de ficheiros tenha sido atualizada.

 Antes de ligar o dispositivo USB, certifique-se de que seleciona USB1 ou USB2. Se um dispositivo USB com uma estrutura de ficheiros atualizada for ligado enquanto a unidade e o visor estiverem desligados, ou sem selecionar USB1 ou USB2, a unidade não reconhecerá a organização de ficheiros mais recente do dispositivo.

## 1 Ligue um dispositivo USB à porta USB tipo A ([página 11\)](#page-10-0).

A reprodução é iniciada. (Dependendo da organização de ficheiros, o início da reprodução poderá demorar algum tempo.)

## 2 Ajuste o volume de som nesta unidade.

#### **Colocar a reprodução em pausa** Prima **II.**

### **Remover o dispositivo**

Pare a reprodução e remova o dispositivo.

#### **Visualizar a frequência de amostragem e a profundidade de bits do ficheiro áudio em reprodução**

Prima DSPL durante a reprodução.

#### **Notas**

- A frequência de amostragem e a profundidade de bits anteriores à conversão no formato PCM são apresentadas quando a reprodução DSD é efetuada através de USB1 ou USB2.
- A frequência de amostragem e a profundidade de bits não são apresentadas quando existe um iPod/iPhone ligado a USB1 ou USB2.

## **Cuidado a ter com o iPhone**

Se ligar um iPhone por USB, o volume de som das chamadas telefónicas é controlado pelo iPhone e não pela unidade. Não aumente inadvertidamente o volume de som na unidade durante uma chamada, uma vez que o som pode ficar muito alto quando a chamada terminar.

# <span id="page-13-0"></span>Reproduzir um dispositivo áudio USB de alta resolução suportado

Para obter informações sobre a compatibilidade do seu dispositivo áudio USB de alta resolução e o software ou a aplicação de reprodução de áudio DSD suportada, visite o site de assistência indicado na contracapa.

### **Para sua segurança**

- Não utilize o dispositivo áudio USB de alta resolução suportado enquanto conduzir.
- Antes de iniciar a condução, certifique-se de que o volume de som do dispositivo áudio USB de alta resolução suportado não é demasiado elevado (em especial, durante a reprodução DSD nativa).
- 1 Ligue um dispositivo áudio USB de alta resolução suportado à porta USB micro-B [\(página 11](#page-10-1)).
- 2 Utilize o dispositivo para iniciar a reprodução.
- 3 Ajuste o volume de som nesta unidade.

### **Parar a reprodução**

Utilize o dispositivo para parar a reprodução. Os controlos da unidade ou do telecomando não funcionam.

### **Remover o dispositivo**

Pare a reprodução e remova o dispositivo.

#### **Visualizar a frequência de amostragem e a profundidade de bits do ficheiro áudio em reprodução**

Prima DSPL durante a reprodução. Por exemplo, as informações são apresentadas desta forma: [192/24]: 192 kHz/24 bits [DSD 5.6MHz]: 5,6 MHz/1 bit

#### **Notas**

- A reprodução sem perdas ocorre quando a frequência de amostragem e a profundidade de bits são idênticas às da faixa seguinte ou anterior.
- Se a frequência de amostragem e a profundidade de bits apresentadas não forem adequadas, verifique as definições do dispositivo e a ligação.
- A reprodução DSD nativa é efetuada através da porta USB micro-B para um ficheiro DSD existente no dispositivo ligado. Durante a reprodução, certifique-se de que a reprodução DSD nativa no dispositivo áudio USB de alta resolução é efetuada corretamente.

Interface de dados, frequência de amostragem e profundidade de bits correspondentes:

- $-$  PCM:
	- Máx. 192 kHz/24 bits
- $-$  DSD: ASIO nativo: 2,8 MHz/1 bit, 5,6 MHz/1 bit DoP: 2,8 MHz/1 bit, 5,6 MHz/1 bit

# <span id="page-14-0"></span>Reproduzir um dispositivo **BLUETOOTH**

Pode reproduzir o conteúdo num dispositivo ligado que suporta o perfil BLUETOOTH A2DP (Advanced Audio Distribution Profile). Recomendamos a utilização de um dispositivo com suporte LDAC.

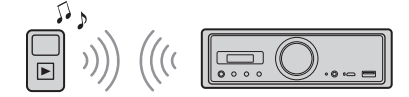

- 1 Estabeleça a ligação BLUETOOTH com o dispositivo áudio ([página 9\)](#page-8-3).
- 2 Prima SRC para selecionar [BT Audio]. Alternativamente, prima SOURCE no telecomando.
- **3** Utilize o dispositivo áudio para iniciar a reprodução.

4 Ajuste o volume de som nesta unidade.

#### **Notas**

- Mesmo se a fonte for alterada nesta unidade, a reprodução do dispositivo áudio não para.
- [BT Audio] não é apresentado no visor enquanto executa a aplicação "SongPal" através da função BLUETOOTH.

### **Corresponder o nível do volume do dispositivo BLUETOOTH a outras fontes**

Inicie a reprodução do dispositivo áudio BLUETOOTH num volume de som moderado e defina o seu volume de escuta habitual na unidade.

Prima sem soltar MENU e, em seguida, selecione [BT Setting] → [BTA Level] ([página 20\)](#page-19-2).

## **Aplicar apenas o codec SBC**

Prima sem soltar MENU no telecomando e, em seguida, defina [Audio Codec] em [BT Setting] como [SBC] [\(página 20](#page-19-3)).

# <span id="page-14-1"></span>Procurar e reproduzir faixas

Utilize o telecomando para efetuar o procedimento abaixo.

A reprodução repetitiva e a reprodução aleatória não estão disponíveis para iPod.

# Reprodução repetitiva e aleatória

Durante a reprodução USB1 ou USB2, prima REP ou SHUF repetidamente até selecionar o modo de reprodução pretendido.

A reprodução no modo selecionado poderá demorar algum tempo a iniciar. Modo de reprodução repetitiva

- [Repeat Track] reproduz a faixa repetidamente.
- [Repeat Album] reproduz as faixas do álbum (pasta) repetidamente.

 [Repeat OFF] cancela a reprodução repetitiva. Modo de reprodução aleatória:

- [Shuffle Device] reproduz todas as faixas da pasta "Music" por ordem aleatória.
- [Shuffle OFF] cancela a reprodução aleatória.

#### **Notas**

- Não é possível selecionar o modo de reprodução aleatória durante a reprodução repetitiva. Só é possível selecionar [Repeat Track] durante a reprodução aleatória; não é possível selecionar [Repeat Album].
- [Shuffle Device] só está disponível quando a reprodução repetitiva está desligada.
- Quando a reprodução aleatória é executada ou cancelada, a reprodução é iniciada a partir da primeira faixa da pasta "Music".
- Quando a reprodução aleatória é executada com [Repeat Track] selecionado, premir **>>I** cancelará [Repeat Track] e reiniciará a reprodução aleatória a partir da primeira faixa da pasta "Music".
- Durante a reprodução aleatória, o ecrã de lista de "SongPal" não está disponível. Para ativar o ecrã de lista, cancele o modo de reprodução aleatória.

# <span id="page-15-0"></span>Chamada no modo mãos-livres (apenas por BLUETOOTH)

Para utilizar um telemóvel, ligue-o a esta unidade. Para mais informações, consulte ["Preparar um](#page-8-3)  [dispositivo BLUETOOTH" \(página 9\)](#page-8-3). [BT Phone] fica disponível quando seleciona a fonte apenas quando a ligação "SongPal" é estabelecida.

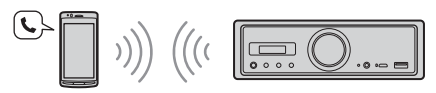

Utilize os controlos da unidade para efetuar o procedimento abaixo.

# <span id="page-15-1"></span>Receber uma chamada

### 1 Prima qualquer botão quando receber uma chamada com um toque. A chamada telefónica é iniciada.

#### **Nota**

O toque e a voz do interlocutor são emitidos apenas pelo dispositivo áudio ligado a FRONT AUDIO OUT.

### **Rejeitar a chamada**

Prima sem soltar o seguinte botão:

- $-$  qualquer botão à exceção de SRC durante 2 segundos.
- SRC durante 1 a 2 segundos.

### **Terminar a chamada**

Prima SRC.

# <span id="page-15-2"></span>Efetuar uma chamada

Só pode fazer uma chamada através de "SongPal". Para mais informações, consulte ["SongPal com](#page-16-1)  [iPhone/smartphone Android" \(página 17\)](#page-16-1).

# <span id="page-15-3"></span>Operações disponíveis durante uma chamada

### **Ajustar o volume do toque**

Rode o botão de volume enquanto recebe uma chamada.

#### **Ajustar o volume da voz do interlocutor**

Rode o botão de volume durante uma chamada.

### <span id="page-15-4"></span>**Ajustar o volume para o interlocutor (ajuste de ganho de microfone)**

Prima  $\blacktriangleleft$  durante uma chamada. Níveis de volume ajustáveis: [MIC High], [MIC Low], [MIC Middle].

#### <span id="page-15-5"></span>**Reduzir o eco e o ruído (modo de cancelador de eco/cancelador de ruído)**

Prima **>>I** durante uma chamada. Modo definível: [ECNC 1], [ECNC 2].

#### **Alternar entre o modo mãos-livres e o modo manual**

Durante uma chamada, prima ►II para alternar o áudio da chamada telefónica entre a unidade e o telemóvel.

#### **Nota**

Consoante o telemóvel, esta operação pode não estar disponível.

# <span id="page-16-0"></span>Funções úteis

# <span id="page-16-1"></span>SongPal com iPhone/ smartphone Android

É necessário transferir a versão mais recente da aplicação "SongPal" a partir da App Store para o iPhone ou a partir do Google Play para smartphones Android.

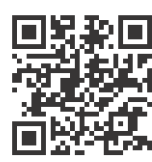

#### **Notas**

- Para sua segurança, cumpra as leis e os regulamentos de trânsito locais e não utilize a aplicação enquanto conduz.
- O "SongPal" é uma aplicação para controlar os dispositivos áudio da Sony que são compatíveis com a mesma, pelo seu iPhone/smartphone Android.
- O que pode controlar com a aplicação "SongPal" varia consoante o dispositivo ligado.
- Para utilizar as funcionalidades da aplicação "SongPal", consulte as informações no iPhone/smartphone Android.
- Para obter mais informações sobre a aplicação "SongPal", visite o seguinte URL: http://rd1.sony.net/help/speaker/songpal/
- Visite os websites indicados abaixo e verifique os modelos de iPhone/smartphone Android compatíveis.

Para iPhone: visite a App Store Para smartphones Android: visite o Google Play

# <span id="page-16-2"></span>Estabelecer a ligação a SongPal

- 1 Estabeleça a ligação BLUETOOTH com o iPhone/smartphone Android ([página 9\)](#page-8-3).
- 2 Inicie a aplicação "SongPal".

A ligação ao iPhone/smartphone Android é iniciada.

Para mais informações sobre as operações no iPhone/smartphone Android, consulte a ajuda da aplicação.

### **Se for apresentado o número do dispositivo**

Certifique-se de que o número é apresentado (por exemplo, 123456) e, em seguida, selecione [Sim] no iPhone/smartphone Android.

# Selecionar a fonte ou a aplicação

Pode selecionar a fonte ou a aplicação pretendida no iPhone/smartphone Android.

#### **Selecionar a fonte**

Prima SOURCE repetidamente.

#### **Nota**

À exceção do controlo de volume de som da unidade e do telecomando, todos os outros controlos deixam de funcionar quando "Settings" está selecionado. Utilize o seu iPhone/smartphone Android.

#### **Visualizar a lista de fontes**

Toque no ícone da lista de fontes na aplicação "SongPal".

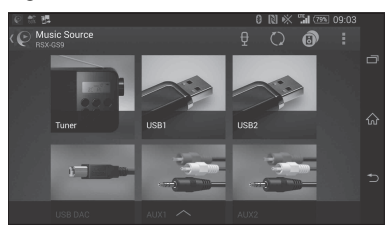

# Comunicação de informações variadas por guia de voz (apenas smartphone Android)

Os SMS e as notificações do Twitter/Facebook/ Calendário, etc. recebidos são comunicados automaticamente através do dispositivo áudio ligado a FRONT AUDIO OUT.

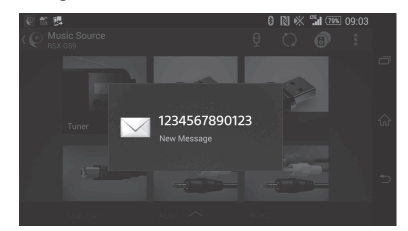

Para obter informações sobre as definições, consulte a ajuda da aplicação.

# Responder a uma mensagem SMS (apenas smartphone Android)

Pode responder a uma mensagem.

- **1** Toque no ícone de resposta na aplicação "SongPal". É apresentado o ecrã de introdução de mensagem.
- **2** Introduza uma mensagem de resposta por reconhecimento de voz. É apresentada a lista de mensagens candidatas.
- **3** Toque na mensagem pretendida. A mensagem é enviada.

Para obter informações, consulte a ajuda da aplicação.

# Especificar definições de som e do visor

Pode ajustar as definições relacionadas com o som e o visor através do iPhone/smartphone Android.

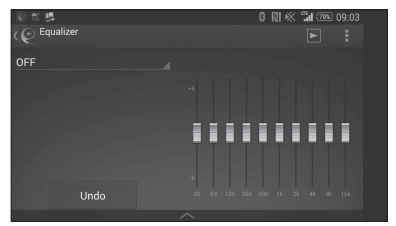

Para obter informações sobre as definições, consulte a ajuda da aplicação.

# <span id="page-17-0"></span>Definições

# <span id="page-17-1"></span>Definições básicas

Pode definir itens nas seguintes categorias de configuração:

Configuração geral (General), configuração do som (Sound), configuração BLUETOOTH (BT Setting) A definição por "SongPal" também está disponível ([página 17](#page-16-2)).

(Quando o telefone BT está selecionado, só fica disponível a configuração BLUETOOTH.)

Utilize o telecomando para efetuar o procedimento abaixo.

- 1 Prima sem soltar MENU, prima  $\uparrow$  ou  $\downarrow$ para selecionar a categoria de configuração e, em seguida, prima ENTER. Os itens que podem ser definidos variam consoante a fonte e as definições.
- 2 Prima  $\uparrow$  ou  $\downarrow$  para selecionar as opções e, em seguida, prima ENTER.

**Para voltar ao visor anterior** Prima  $\triangleleft$ 

# <span id="page-17-2"></span>Configuração geral (General)

**Acerto do relógio** [\(página 9\)](#page-8-4)

#### <span id="page-17-4"></span>**Dimmer**

Esbate o ecrã: [ON], [OFF], [Auto]. ([Auto] está disponível apenas quando o cabo de controlo da iluminação está ligado e acende os faróis).

### **Optical Out**

Seleciona a definição de saída ótica: [OFF], [48kHz], [96kHz]. (O controlo do volume de som na unidade não funciona com a definição [48kHz] ou [96kHz].)

**BTM** (Best Tuning Memory) [\(página 12\)](#page-11-3) (Disponível apenas quando o sintonizador está selecionado.)

### <span id="page-17-3"></span>**Regional**

Restringe a receção a uma região específica: [ON], [OFF]. (Disponível apenas quando está a receber FM.)

#### **Firmware**

(Disponível apenas quando a fonte está desligada e o relógio é visualizado.) Verifica/atualiza a versão do firmware. Para obter mais informações, visite o site de assistência indicado na contracapa. Version

Apresenta a versão atual do firmware. Update

Acede ao processo de atualização do firmware: [NO], [YES].

A atualização do firmware poderá demorar alguns minutos até ficar concluída. Não coloque a ignição na posição OFF durante a atualização.

# <span id="page-18-0"></span>Configuração do som (Sound)

Este menu de configuração também pode ser aberto premindo SOUND. Se [Optical Out] estiver definido como [48kHz] ou [96kHz], este menu de configuração não fica disponível.

### **Subwoofer**

(Definido automaticamente como [OFF] quando [Optical Out] é definido como [48kHz] ou [96kHz].) (Não disponível durante a reprodução DSD nativa enquanto USB-DAC estiver selecionado.) Sub Level (nível do subwoofer) Ajusta o nível de volume do subwoofer: [+10dB] – [0dB] – [-10dB]. Sub Phase (fase do subwoofer) Seleciona a fase do subwoofer: [Normal], [Reverse]. LPF Freq (frequência do filtro passa-baixo) Seleciona a frequência de corte do subwoofer: [OFF], [50Hz], [63Hz], [79Hz], [99Hz], [125Hz], [158Hz], [198Hz], [250Hz]. LPF Slope (declive do filtro passa-baixo) Seleciona o declive do LPF (só é aplicado quando [LPF Freq] tem uma definição diferente de [OFF]): [SLP1] (-12dB/oct), [SLP2] (-24dB/oct), [SLP3] (-36dB/oct), [SLP4] (-48dB/oct). LPF Mode (modo do filtro passa-baixo) Define o modo de filtro: [Mono], [Stereo]. HPF Freq (frequência do filtro passa-alto) Seleciona a frequência de corte do altifalante frontal/posterior: [OFF], [50Hz], [63Hz], [79Hz], [99Hz], [125Hz], [158Hz], [198Hz], [250Hz]. HPF Slope (declive do filtro passa-alto) Seleciona o declive do HPF (só é aplicado quando [HPF Freq] tem uma definição diferente de [OFF]): [SLP1] (-12dB/oct), [SLP2] (-24dB/oct), [SLP3] (-36dB/oct), [SLP4] (-48dB/oct).

**Sub DSD** (DSD do subwoofer)

(Disponível durante a reprodução DSD nativa enquanto USB-DAC estiver selecionado.) LPF Freq (frequência do filtro passa-baixo) Seleciona a frequência de corte do subwoofer: [OFF], [150Hz]. LPF Mode (modo do filtro passa-baixo) Define o modo de filtro: [Mono], [Stereo].

**Pos Custom** (personalização da posição) Define [Custom] em [Pos Preset]. (Disponível quando qualquer fonte, à exceção de telefone BT, está selecionada.) (Definido automaticamente como [OFF] quando [Optical Out] é definido como [48kHz] ou [96kHz].) **Front Left, Front Right, Rear Left, Rear Right, Subwoofer**

Define a distância entre a posição pretendida e o altifalante. Intervalo ajustável: [0] – [350] cm ([Subwoofer] não disponível durante

a reprodução DSD nativa enquanto USB-DAC estiver selecionado.)

### **Pos Preset** (predefinição da posição)

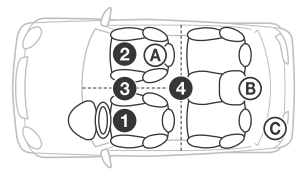

F/R Pos (posição frontal/posterior) Simula um campo de som natural atrasando a saída de som dos altifalantes em função da sua posição:

- **O** [Front Left],
- **@** [Front Right],
- $\bigcirc$  [Front],

 [ALL] (centro do automóvel), [Custom] (posição definida em [Pos Custom]), [OFF] (sem posição definida) Adjust Pos\* (ajustar posição) Ajusta a posição de escuta com precisão: [+3] – [0] – [-3]. Subwoofer\* (posição do subwoofer) [Near], [Normal],  $\circ$  [Far]

### **EQ10 Preset**

Seleciona uma curva do equalizador entre 10 curvas de equalizador disponíveis ou desativado: [OFF], [R & B], [Rock], [Pop], [Dance], [Hip-Hop], [Electronica], [Jazz], [Soul], [Country], [Custom] (curva do equalizador definida por "SongPal").

A definição da curva do equalizador pode ser memorizada para cada fonte.

(Disponível quando qualquer fonte, à exceção de telefone BT, está selecionada.) (Definido automaticamente como [OFF] quando [Optical Out] é definido como [48kHz] ou [96kHz].) (Não disponível durante a reprodução DSD nativa enquanto USB-DAC estiver selecionado.)

#### **Balance**

Ajusta o equilíbrio do som:

[R-15] – [Center] – [L-15].

(Disponível quando qualquer fonte, à exceção de telefone BT, está selecionada.) (Definido automaticamente como [OFF] quando [Optical Out] é definido como [48kHz] ou [96kHz].)

### **Fader**

Ajusta o nível relativo:

[F-15] – [Center] – [R-15].

(Disponível quando qualquer fonte, à exceção de telefone BT, está selecionada.) (Definido automaticamente como [OFF] quando [Optical Out] é definido como [48kHz] ou [96kHz].)

#### **Loudness**

Reforça os baixos e os agudos para um som claro em níveis de volume baixos: [OFF], [ON]. (Não disponível durante a reprodução DSD nativa enquanto USB-DAC estiver selecionado.)

**DSEE HX** (Digital Sound Enhancement Engine HX) Melhora o som submetido a compressão digital, restaurando as frequências altas que foram perdidas no processo de compressão. Esta definição pode ser memorizada para cada fonte, exceto para o sintonizador ou AUX. Seleciona o modo DSEE HX: [OFF], [ON]. (Disponível apenas quando USB1, USB2, USB-DAC ou BT Audio está selecionado.) (Definido automaticamente como [OFF] quando [Optical Out] é definido, exceto para [OFF].) (Não disponível durante a reprodução DSD nativa enquanto USB-DAC estiver selecionado.)

<span id="page-19-1"></span>**AUX Level** (apenas para AUX1) Ajusta o nível de volume de todos os dispositivos auxiliares ligados:  $[-18dB] - [0dB] - [-8dB]$ . Esta definição elimina a necessidade de ajustar o nível de volume de som entre fontes.

# <span id="page-19-0"></span>Configuração do BLUETOOTH (BT Setting)

**BT Signal** (sinal BLUETOOTH) [\(página 10\)](#page-9-1) Ativa/desativa a função BLUETOOTH.

**Pairing** (emparelhamento BLUETOOTH) ([página 10](#page-9-0))

<span id="page-19-2"></span>**BTA Level** (nível de áudio BLUETOOTH) Ajusta o nível de volume de som de todos os dispositivos BLUETOOTH ligados: [+6dB] – [0dB] – [-6dB]. Esta definição elimina a necessidade de ajustar o nível de volume de som entre fontes.

### <span id="page-19-3"></span>**Audio Codec**

Seleciona o tipo de codec de áudio BLUETOOTH: [AUTO] (LDAC, AAC, SBC), [SBC]. (Não disponível através de "SongPal".)

#### **Auto Answer**

Define esta unidade para atender automaticamente uma chamada recebida: [OFF], [3sec], [10sec].

#### <span id="page-19-4"></span>**Ring Tone**

Seleciona se o toque é emitido por esta unidade ou pelo telemóvel ligado: [TONE 1] (esta unidade), [TONE 2] (telemóvel).

#### **BT Initialize**

Inicializa todas as definições relacionadas com o BLUETOOTH (informações de emparelhamento, informações do dispositivo, etc.): [NO], [YES]. Quando eliminar a unidade, inicialize todas as definições.

Não é apresentado quando [F/R Pos] está definido como [OFF].

# Definição de saída ótica e definições de som disponíveis

As definições de som disponíveis variam consoante a definição da saída ótica e a fonte selecionada.

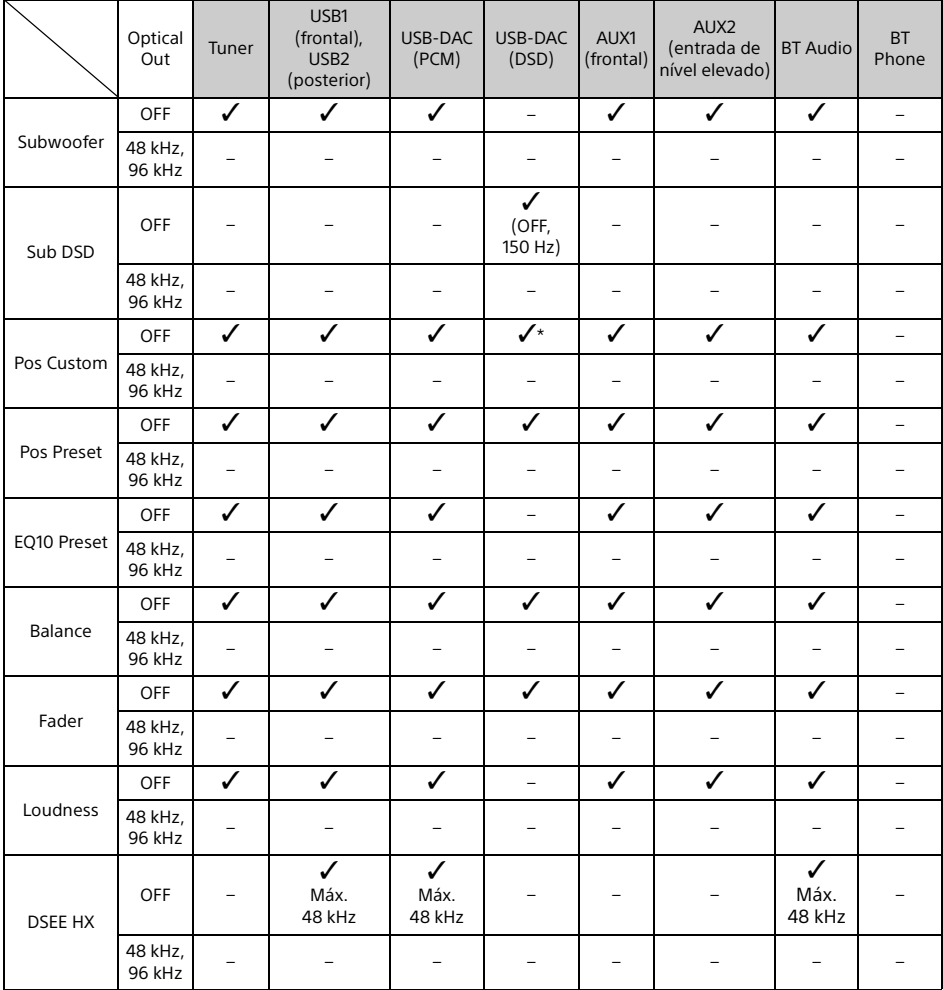

\* Apenas [Subwoofer] em [Pos Custom] não está disponível.

# <span id="page-21-0"></span>Informações adicionais

# <span id="page-21-1"></span>Atualizar o firmware

Para atualizar o firmware, visite o site de assistência indicado na contracapa e siga as instruções apresentadas online.

A atualização do firmware poderá demorar alguns minutos até ficar concluída. Não coloque a ignição na posição OFF durante a atualização.

#### **Nota**

É necessário utilizar um dispositivo USB (não fornecido) para atualizar o firmware. Armazene o atualizador no dispositivo USB, ligue o dispositivo à porta USB1 (frontal) e, em seguida, efetue a operação de atualização. A porta USB2 (posterior) não pode ser utilizada para a atualização.

# <span id="page-21-2"></span>Precauções

- Arrefeça a unidade antecipadamente se o automóvel esteve estacionado sob a luz solar direta.
- Não deixe os dispositivos áudio no interior do automóvel; as temperaturas elevadas criadas pela exposição direta à luz do sol podem provocar avarias.
- A antena elétrica estende-se automaticamente, consoante o tipo de automóvel.
- Quando utilizar a unidade numa área fria, poderá sentir alguma dificuldade ao rodar o botão do volume de som.

## **Manter uma qualidade de som elevada**

Não exponha a unidade a salpicos de líquidos.

# Ordem de reprodução de ficheiros áudio

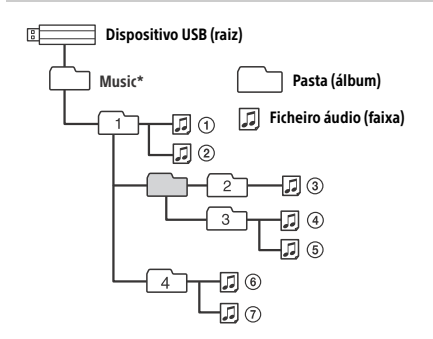

\* Não existem restrições quanto à utilização de maiúsculas e minúsculas para o nome da pasta "Music" existente abaixo do diretório raiz. (As variantes "Music", "music" e "MUSIC" são válidas.)

# <span id="page-21-3"></span>Acerca do iPod

 Pode ligar aos modelos de iPod seguintes. Atualize os dispositivos iPod para o software mais recente antes da utilização.

Modelos de iPhone/iPod compatíveis

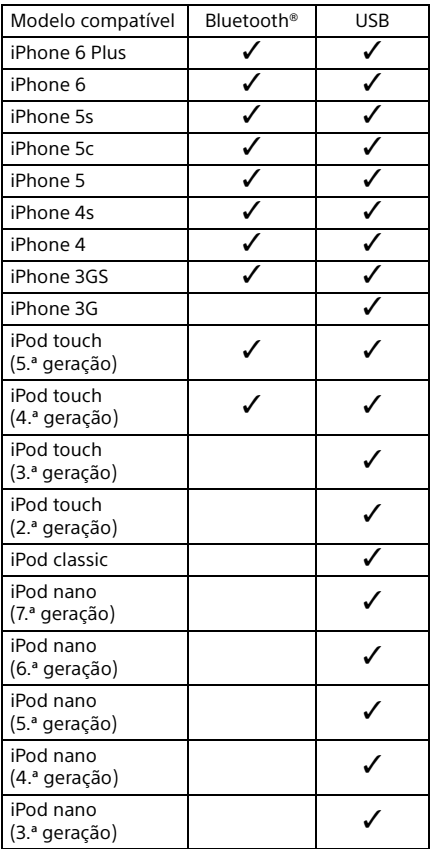

 As expressões "Feito para iPod" e "Feito para iPhone" significam que um acessório eletrónico foi concebido para ligar especificamente ao iPod ou ao iPhone, respetivamente, e que foi certificado pelo fabricante para satisfazer os padrões de desempenho da Apple. A Apple não é responsável pela utilização deste dispositivo ou pela conformidade do mesmo com as normas de segurança e regulamentares. Note que a utilização deste acessório com um iPod ou iPhone pode afetar o desempenho da rede sem fios.

Se tiver alguma questão ou problemas relacionados com a unidade que não estejam abrangidos neste manual, contacte o agente Sony da sua zona.

# <span id="page-22-0"></span>Manutenção

### **Substituir a pilha de lítio do telecomando**

Em condições normais, a pilha tem uma duração aproximada de 1 ano. (A vida útil pode ser menor consoante as condições de utilização). Quando a pilha está fraca, o alcance do telecomando diminui.

## **CUIDADO**

Perigo de explosão se a pilha for substituída de forma incorreta. Substituir apenas por uma pilha de tipo igual ou equivalente.

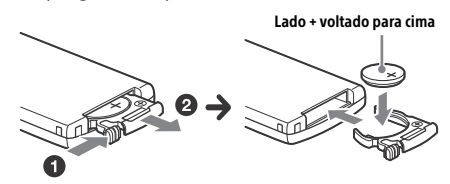

#### **Notas sobre a pilha de lítio**

- Mantenha a pilha de lítio fora do alcance das crianças. Se a pilha for engolida, contacte imediatamente um médico.
- Limpe a pilha com um pano seco para assegurar um contacto adequado.
- Certifique-se de que observa a polaridade correta quando instalar a pilha.
- Não segure a pilha com pinças metálicas; caso contrário, poderá ocorrer um curto-circuito.

#### **AVISO**

A pilha pode explodir se não for manuseada corretamente.

Não recarregue, desmonte ou permita que a pilha entre em contacto com fogo.

# <span id="page-22-1"></span>Características técnicas

## Secção do sintonizador

#### **FM**

Intervalo de sintonização: 87,5 – 108,0 MHz Terminal de antena: Conector de antena externa Frequência intermédia: FM CCIR: -1956,5 a -487,3 kHz e +500,0 a +2095,4 kHz Sensibilidade utilizável: 8 dBf Seletividade: 75 dB a 400 kHz Relação sinal/ruído: 73 dB Separação: 50 dB a 1 kHz Frequência de resposta: 20 – 15.000 Hz **MW/LW** Intervalo de sintonização:

MW: 531 – 1602 kHz LW: 153 – 279 kHz Terminal de antena: Conector de antena externa Sensibilidade: MW: 26 μV, LW: 50 μV

## <span id="page-22-2"></span>Secção do leitor USB

Interface: USB (alta velocidade) Corrente máxima: 1,5 A (compatível com USB BC1.2) O número máximo de pastas reconhecíveis: 997 (incluindo a pasta "Music" existente abaixo do diretório raiz) O número máximo de faixas reconhecíveis: 10.000 Codec correspondente: MP3 (.mp3): 16/22,05/24/32/44,1/48 kHz, 16 – 320 kbps (CBR/VBR) AAC (.m4a, .mp4, .3gp): 16/22,05/24/32/44,1/48/88,2/96 kHz, 16 – 320 kbps (CBR/VBR) WMA (.wma): 32/44,1/48 kHz, 16 – 320 kbps (CBR/VBR) WAV (.wav): 16/22,05/24/32/44,1/48/88,2/96/176,4/ 192 kHz (16/24 bits) AIFF (.aiff, .aif): 32/44,1/48/88,2/96/176,4/192 kHz (16/24 bits) FLAC (.flac): 16/22,05/24/32/44,1/48/88,2/96/176,4/ 192 kHz (16/24 bits) ALAC (.m4a): 16/22,05/24/32/44,1/48/88,2/96/176,4/ 192 kHz (16/24 bits) DSD (DSF/DSDIFF)\* (.dsf, .dff): 2,8 MHz (1 bit) \* através da porta USB tipo A, a conversão PCM é efetuada durante a reprodução.

## Secção do leitor USB-DAC

Interface: USB micro-B Relação sinal/ruído: 117 dB (a 1 kHz) Resposta de frequência: 20 Hz – 90 kHz (-3 dB) Distorção harmónica: 0,007 % ou menos (a 1 kHz) Interface de dados, frequência de amostragem e profundidade de bits correspondentes: PCM: Máx. 192 kHz/24 bits DSD: ASIO nativo: 2,8 MHz/1 bit, 5,6 MHz/1 bit DoP: 2,8 MHz/1 bit, 5,6 MHz/1 bit

## Comunicação sem fios

Sistema de comunicações: Versão normal BLUETOOTH 3.0 Saída: Norma BLUETOOTH, classe de potência 2 (Máximo +4 dBm) Gama de comunicação máxima: Linha de visão aprox. 7 m\*1 Banda de frequência: Banda de 2,4 GHz (2,4000 GHz – 2,4835 GHz) Método de modulação: FHSS Perfis BLUETOOTH compatíveis\*2: A2DP (Advanced Audio Distribution Profile) 1.3 AVRCP (Audio Video Remote Control Profile) 1.5 HFP (Handsfree Profile) 1.6 SPP (Perfil de porta de série) Codec correspondente: SBC (.sbc), AAC (.m4a) e LDAC (.ldac)

\*1 A distância real varia consoante fatores como obstáculos existentes entre os dispositivos, campos magnéticos em redor de um forno micro-ondas, eletricidade estática, sensibilidade de receção, desempenho da antena, sistema operativo, aplicação de software, etc.

\*2 Os perfis BLUETOOTH padrão indicam a finalidade da comunicação BLUETOOTH entre os dispositivos.

## Geral

Dispositivo DAC (Digital Audio Converter): ES9018S da ESS Technology, Inc.

Saídas:

Terminal de saída áudio (FRONT, REAR, SUB) Terminal de antena elétrica/controlo do amplificador de potência (REM OUT) Tomada de saída ótica

Entradas:

Terminal de entrada de nível elevado (3 V – 12 V) Terminal de entrada do telecomando Terminal de entrada da antena Terminal de entrada MIC Entrada AUX (minitomada estéreo) Porta USB tipo A (frontal, posterior) Porta USB micro-B

Requisitos de energia: bateria para automóvel de 12 V CC (ligação à terra negativa) Consumo de corrente nominal: 10 A

Dimensões:

```
aprox. 178 mm \times 50 mm \times 167 mm (I/a/p)
```
Dimensões de montagem: aprox. 182 mm  $\times$  53 mm  $\times$  154 mm (I/a/p) Peso: aprox. 1,5 kg Conteúdo da embalagem: Unidade principal (1) Telecomando (1): RM-X262 Microfone (1) Peças para instalação e ligações (1 conjunto) Cabo USB (1)

O design e as especificações estão sujeitos a alterações sem aviso prévio.

## Direitos de autor

A marca e os logótipos Bluetooth® são marcas registadas da Bluetooth SIG, Inc. e qualquer utilização destas marcas por parte da Sony Corporation é efetuada sob licença. Outras marcas comerciais e nomes comerciais são propriedade dos respetivos detentores.

A Marca N é uma marca comercial ou uma marca registada da NFC Forum, Inc. nos Estados Unidos e noutros países.

Windows Media é uma marca registada ou uma marca comercial da Microsoft Corporation nos EUA e/ou noutros países.

Este produto está protegido por determinados direitos de propriedade intelectual da Microsoft Corporation. A utilização ou distribuição desta tecnologia fora deste produto é proibida sem uma licença da Microsoft ou de uma subsidiária autorizada da Microsoft.

iPhone, iPod, iPod classic, iPod nano e iPod touch são marcas comerciais da Apple Inc., registadas nos E.U.A. e noutros países. App Store é uma marca de serviço da Apple Inc.

A tecnologia de codificação de áudio MPEG Layer-3 e as respetivas patentes são licenciadas pela Fraunhofer IIS e pela Thomson.

Google, Google Play e Android são marcas comerciais da Google Inc.

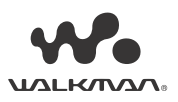

WALKMAN® e o logótipo WALKMAN® são marcas registadas da Sony Corporation.

LDAC™ e o logótipo LDAC são marcas comerciais da Sony Corporation.

## **libFLAC**

Copyright (C) 2000-2009 Josh Coalson Copyright (C) 2011-2013 Xiph.Org Foundation

A redistribuição e utilização nos formatos fonte e binário, com ou sem modificações, são permitidas desde que as seguintes condições sejam satisfeitas:

- As redistribuições do código fonte têm de manter as informações de direitos de autor indicadas acima, esta lista de condições e a exclusão de responsabilidades seguinte.
- As redistribuições em formato binário têm de reproduzir as informações de direitos de autor indicadas acima, esta lista de condições e a exclusão de responsabilidades seguinte na documentação e/ou noutros materiais fornecidos com a distribuição.
- O nome da Xiph.org Foundation e os nomes dos respetivos contribuintes não podem ser utilizados para apoiar ou promover produtos derivados deste software sem autorização prévia por escrito.

ESTE SOFTWARE É FORNECIDO PELOS PROPRIETÁRIOS DOS DIREITOS DE AUTOR E CONTRIBUINTES "TAL COMO ESTÁ" E QUAISQUER GARANTIAS, IMPLÍCITAS OU EXPLÍCITAS, INCLUINDO, SEM LIMITAÇÕES, AS GARANTIAS IMPLÍCITAS DE COMERCIALIZAÇÃO E ADEQUAÇÃO A UMA FINALIDADE ESPECÍFICA, SÃO EXCLUÍDAS. EM CASO ALGUM A FUNDAÇÃO OU OS CONTRIBUIDORES SERÃO RESPONSÁVEIS POR QUAISQUER DANOS DIRETOS, INDIRETOS, INCIDENTAIS, ESPECIAIS, EXEMPLARES OU CONSEQUENTES (INCLUINDO, ENTRE OUTROS, A PROCURAÇÃO DE BENS OU SERVIÇOS DE SUBSTITUIÇÃO, A PERDA DE UTILIZAÇÃO, DADOS OU LUCROS OU A INTERRUPÇÃO DE NEGÓCIO), INDEPENDENTEMENTE DA FORMA COMO FOREM CAUSADOS E POR QUALQUER TEORIA DE RESPONSABILIDADE, QUER POR CONTRATO, RESPONSABILIDADE RESTRITA OU ATO ILÍCITO (INCLUINDO NEGLIGÊNCIA OU OUTROS) DECORRENTES DE QUALQUER FORMA DA UTILIZAÇÃO DESTE SOFTWARE, MESMO QUE TENHAM SIDO AVISADOS DA POSSIBILIDADE DE OCORRÊNCIA DESSES DANOS.

# <span id="page-24-0"></span>Resolução de problemas

A lista de verificação seguinte irá ajudá-lo a reparar problemas que possam surgir com a sua unidade. Antes de percorrer a lista de verificação abaixo, verifique os procedimentos de ligação e funcionamento.

Para mais informações sobre a utilização do fusível e a remoção da unidade do painel de instrumentos, consulte ["Ligação/Instalação" \(página 30\)](#page-29-1). Se o problema não ficar resolvido, visite o site de assistência indicado na contracapa.

## Geral

#### **A unidade não recebe energia.**

- → Não é possível utilizar o telecomando para operar a unidade quando a unidade está desligada e o visor não é apresentado.
	- $-$  Ligue a unidade premindo SRC.

#### **Ausência de som ou som muito baixo.**

- → A posição do controlo do atenuador [Fader] não está definida para um sistema de 2 altifalantes.
- $\rightarrow$  0 volume de som da unidade e/ou do dispositivo ligado está muito baixo.
	- Aumente o volume de som da unidade e do dispositivo ligado.

#### **O conteúdo da memória foi apagado.**

- → O botão de reinicialização foi premido.
- Armazene de novo na memória.
- $\rightarrow$  O cabo da fonte de alimentação ou da bateria foi desligado ou não está ligado corretamente.

### **As estações armazenadas e a hora correta foram apagadas.**

### **O fusível rebentou.**

#### **Faz um ruído quando a posição da ignição é alterada.**

→ Os cabos não estão corretamente ligados ao conector de alimentação acessório do automóvel.

#### **O visor desaparece da/não aparece na janela de visualização.**

- [Dimmer] (regulador) está definido como [ON] ([página 18\)](#page-17-4).
- $\rightarrow$  O visor desaparece se premir sem soltar OFF. Prima sem soltar SRC na unidade até o visor aparecer.

#### **Os botões de operação não funcionam.**

- → A ligação não está correta.
	- Verifique a ligação da unidade. Se a situação não melhorar, prima o botão de reinicialização ([página 9](#page-8-1)). O conteúdo armazenado na memória foi apagado.

Para sua segurança, não reinicialize a unidade enquanto estiver a conduzir.

# Receção de rádio

## **Não é possível receber estações.**

- **O som sofre a interferência de ruídos.**
- A ligação não está correta.
	- Verifique a ligação da antena do automóvel.
	- $-$  Se não for possível estender a antena automática, verifique o cabo de controlo da antena elétrica.

### **Não é possível efetuar a pré-sintonização.**

O sinal de transmissão é demasiado fraco.

## RDS

#### **A função SEEK é iniciada após alguns segundos de escuta.**

- → A estação não transmite programas de trânsito (TP) ou tem um sinal fraco.
	- Desative a função TA [\(página 12\)](#page-11-4).

### **Ausência de informações de trânsito.**

- → Ative a funcão TA [\(página 12\)](#page-11-4).
- A estação não transmite quaisquer informações de trânsito, não obstante ser uma emissora de programas de trânsito (TP).
	- Sintonize outra estação.

### **O nome do serviço do programa pisca.**

- Não existe nenhuma frequência alternativa para a estação atual.
	- Prima / enquanto o nome do serviço do programa estiver a piscar. [PI SEEK] aparece e a unidade começa a procurar outra frequência com os mesmos dados de PI (identificação de programa).

## Reprodução de dispositivos USB

#### **Não é possível reproduzir itens através de um concentrador USB.**

 Esta unidade não consegue reconhecer dispositivos USB através de um concentrador USB.

### **A reprodução dos dispositivos USB é mais demorada.**

→ O dispositivo USB contém demasiados ficheiros ou tem uma estrutura de ficheiros complexa.

### **O som é intermitente.**

- → O som pode ser intermitente a uma taxa de bits elevada.
- → Em alguns casos, pode não ser possível reproduzir ficheiros DRM (Digital Rights Management).

## **Não é possível reproduzir um ficheiro áudio.**

- → Não são suportados dispositivos USB formatados com sistemas de ficheiros que não sejam FAT16, FAT32 ou exFAT.\*
- \* Esta unidade suporta FAT16, FAT32 e exFAT, mas alguns dispositivos USB podem não suportar todas estas FAT. Para obter detalhes, consulte as instruções de funcionamento de cada dispositivo USB ou contacte o respetivo fabricante.

#### **Não consegue passar para a faixa seguinte ou anterior.**

→ Enquanto [\*] aparecer no visor após a ligação do dispositivo USB, a unidade está ocupada a ler a estrutura de ficheiros do dispositivo. Aguarde até a leitura ser concluída.

#### **A frequência de amostragem e a profundidade de bits não são apresentadas ou a frequência de amostragem e a profundidade de bits apresentadas não correspondem.**

- → Verifique se o conteúdo do dispositivo USB contém as informações sobre a frequência de amostragem e a profundidade de bits.
- → Aguarde um pouco e volte a premir DSPL. A leitura das informações pode demorar algum tempo.
- A frequência de amostragem e a profundidade de bits não são apresentadas quando existe um iPod/iPhone ligado a USB1 ou USB2.

## Reprodução USB DAC

#### **Sem som.**

- **→** Verifique se o dispositivo áudio USB de alta resolução suportado e a unidade estão ligados corretamente.
- Verifique se as definições do dispositivo áudio USB de alta resolução suportado estão corretas.

#### **A frequência de amostragem e a profundidade de bits não são apresentadas ou a frequência de amostragem e a profundidade de bits apresentadas não correspondem.**

- Verifique se as definições do dispositivo áudio USB de alta resolução suportado e do software ou aplicação de reprodução de áudio estão corretas.
- → Aguarde um pouco e volte a premir DSPL. A leitura das informações pode demorar algum tempo.
- → Dependendo do software ou da aplicação de reprodução de áudio, a profundidade de bits apresentada no visor pode ser diferente da profundidade de bits real do ficheiro áudio.

# Utilização do computador

### **Não existe som ou o som não é emitido corretamente.**

- A unidade não reconhece o computador como um dispositivo USB.
	- Reinicie o computador.
	- Caso não esteja instalado, instale o software de controlador "Sony USB Device Driver" no seu computador Windows. Para obter mais informações sobre o software de controlador, visite o site de assistência indicado na contracapa.

Para a instalação, consulte o guia de ajuda do seu computador.

- Aumente o volume de som do computador ou do software.
- → O computador está ligado à unidade enquanto o software de reprodução de áudio está a ser utilizado.
	- Reinicie o software de reprodução de áudio no computador.
- Verifique se o software de reprodução de áudio utilizado é compatível com ficheiros áudio de alta resolução. Recomenda-se a utilização de "Hi-Res Audio Player" ou "Media Go". Para obter mais informações, visite o site de assistência indicado na contracapa.
- $\rightarrow$  0 computador fica no modo standby, suspensão ou hibernação durante a reprodução.
	- Reinicie o software de reprodução de áudio no computador.
- Verifique se as definições do dispositivo de som do computador estão corretas. Para mais informações, consulte o manual fornecido com o computador.
- Cancele a atenuação de som do computador ou do software de reprodução de áudio.
- → Verifique se a unidade de CD-ROM que suporta a reprodução digital é utilizada.

# Função NFC

### **Não é possível uma ligação com um toque (NFC).**

- → O sinal BLUETOOTH desta unidade não está ligado.
	- Prima sem soltar MENU no telecomando, selecione [BT Setting] > [BT Signal] e, em seguida, prima ENTER.
- $\rightarrow$  Se o smartphone não responder ao toque.
	- Verifique se a função NFC do smartphone está ativada.
	- Aproxime a parte da Marca N do smartphone da parte da Marca N da unidade.
	- Se o smartphone estiver num estojo, retire-o do mesmo.
- A sensibilidade de receção NFC depende do dispositivo.

Se a ligação com um toque ao smartphone falhar várias vezes, estabeleça a ligação BLUETOOTH manualmente.

## Função Bluetooth

#### **O dispositivo de ligação não consegue detetar esta unidade.**

- → Antes de efetuar o emparelhamento, defina esta unidade para o modo standby de emparelhamento.
- $\rightarrow$  Enquanto estiver ligada a um dispositivo BLUETOOTH, esta unidade não pode ser detetada por outro dispositivo.
	- Desligue a ligação atual e procure esta unidade no outro dispositivo.
- $\rightarrow$  Ouando o emparelhamento do dispositivo estiver concluído, defina a saída do sinal BLUETOOTH para ativada ([página 10\)](#page-9-1).

#### **Não é possível estabelecer a ligação.**

- → A ligação é controlada por um dos lados (esta unidade ou o dispositivo BLUETOOTH), mas não por ambos.
	- Ligue a esta unidade a partir de um dispositivo BLUETOOTH ou vice-versa.

#### **O nome do dispositivo detetado não é apresentado.**

→ Consoante o estado do outro dispositivo, pode não ser possível obter o nome.

#### **Ausência de toque.**

- → Ajuste o volume rodando o botão de volume enquanto recebe uma chamada.
- → Consoante o dispositivo de ligação, o toque pode não ser emitido corretamente.
	- Defina [Ring Tone] como [TONE 1] ([página 20\)](#page-19-4).
- $\rightarrow$  0 toque é emitido apenas por um dispositivo áudio ligado a FRONT AUDIO OUT.
	- Ligue um dispositivo áudio a ligado a FRONT AUDIO OUT da unidade.

#### **Não é possível ouvir a voz do interlocutor.**

- → A voz do interlocutor é emitida apenas por um dispositivo áudio ligado a FRONT AUDIO OUT.
	- Ligue um dispositivo áudio a ligado a FRONT AUDIO OUT da unidade.

#### **Um interlocutor da chamada diz que o volume de som está demasiado baixo ou alto.**

 $\rightarrow$  Ajuste o volume em conformidade utilizando o ajuste de ganho de microfone [\(página 16](#page-15-4)).

#### **Conversações telefónicas com eco ou ruído.**

- $\rightarrow$  Baixe o volume de som.
- → Defina EC/NC Mode como [ECNC 1] ou [ECNC 2] ([página 16\)](#page-15-5).
- → Se, além do som da chamada telefónica, o ruído ambiente for alto, tente reduzi-lo.

Por exemplo: Se uma janela estiver aberta e o ruído da estrada, etc., for alto, feche a janela. Se o ruído do ar condicionado for alto, baixe o ar condicionado.

#### **A qualidade de som do telefone é fraca.**

- $\rightarrow$  A qualidade de som do telefone depende das condições de receção do telemóvel.
	- Conduza o automóvel para um local onde pode melhorar o sinal do telemóvel, se a receção for fraca.

#### **O volume do dispositivo áudio ligado está baixo (alto).**

- **→ O nível de volume pode variar consoante** o dispositivo áudio.
	- Ajuste o volume do dispositivo áudio ligado ou desta unidade.

#### **O som salta durante a reprodução de um dispositivo áudio BLUETOOTH.**

- ◆ Reduza a distância entre a unidade e o dispositivo áudio BLUETOOTH.
- $\rightarrow$  Se o dispositivo áudio BLUETOOTH estiver dentro de um estojo que interrompa o sinal, remova o dispositivo áudio do estojo durante a utilização.
- Vários dispositivos BLUETOOTH ou outros dispositivos que emitem ondas de rádio estão a ser utilizados nas imediações.
	- $-$  Desligue os outros dispositivos.
	- Aumente a distância dos outros dispositivos.
- → O som de reprodução para momentaneamente quando está a ser efetuada a ligação entre esta unidade e o telemóvel. Isto não é uma avaria.

#### **Não é possível controlar o dispositivo áudio BLUETOOTH ligado.**

 Verifique se o dispositivo áudio BLUETOOTH ligado suporta AVRCP.

#### **Algumas funções não funcionam.**

 Verifique se o dispositivo de ligação suporta as funções em questão.

#### **Uma chamada é atendida involuntariamente.**

→ O telefone da ligação está definido para atender chamadas automaticamente.

#### **O emparelhamento falhou porque foi excedido um limite de tempo.**

- Consoante o dispositivo de ligação, o limite de tempo para o emparelhamento pode ser curto.
	- Tente concluir o emparelhamento dentro do tempo atribuído.

#### **A função BLUETOOTH não funciona.**

→ Desligue a unidade premindo OFF durante mais de 2 segundos e ligue a unidade de novo.

#### **Não é emitido qualquer som pelas colunas do automóvel durante chamadas no modo mãos-livres.**

 $\rightarrow$  Se o som for emitido a partir do telemóvel. defina o telemóvel para emitir o som a partir das colunas do automóvel.

## Funcionamento da aplicação SongPal

#### **A correspondência entre o nome da aplicação e a aplicação propriamente dita no "SongPal" está incorreta.**

 $\rightarrow$  Inicie a aplicação de novo a partir da aplicação "SongPal".

#### **Quando a aplicação "SongPal" é executada através de BLUETOOTH, o visor muda automaticamente para [BT Audio].**

- Falha na aplicação "SongPal" ou na função BLUETOOTH.
- → Execute a aplicação de novo.

#### **A aplicação "SongPal" é desligada automaticamente quando o visor muda para [iPod1] ou [iPod2].**

- A aplicação "SongPal" do iPhone/iPod não suporta a reprodução no iPod.
	- Altere a fonte da unidade para uma fonte diferente de [iPod1] ou [iPod2] e estabeleça a ligação a "SongPal" ([página 17](#page-16-2)).

## Visores/mensagens de erro

## Para RDS:

**NO AF:** sem frequências alternativas.

→ Prima  $\blacktriangleright$   $\blacktriangleright$   $\blacktriangleright$  enquanto o nome do servico do programa estiver a piscar. A unidade começa a procurar outra frequência com os mesmos dados de PI (identificação de programa) (é apresentado [PI Seek]).

#### **NO PI:** sem identificação de programa.

 A estação não apresenta dados PI ou a unidade não consegue seguir a estação com os mesmos dados PI.

#### **NO TP:** sem programas de trânsito.

 A unidade continuará a procurar estações de TP disponíveis.

## Para a reprodução de dispositivos USB:

**Device Error:** não é possível reproduzir o dispositivo USB.

→ Volte a ligar o dispositivo USB.

**No Device:** um dispositivo USB não está ligado ou não é reconhecido.

- → Certifique-se de que o dispositivo USB ou o cabo USB está ligado corretamente.
- → Não está disponível um dispositivo USB no modo MTP.
	- Defina o modo de ligação USB como MSC.

**No Music:** não existe nenhum ficheiro reproduzível.

- → Ligue um dispositivo USB com ficheiros reproduzíveis [\(página 23\)](#page-22-2).
- Certifique-se de que a pasta "Music" está localizada diretamente abaixo do diretório raiz do dispositivo USB e de que os ficheiros reproduzíveis estão armazenados na pasta.

**No Output:** os sinais de som não são emitidos pelo terminal OPTICAL OUT.

 Ausência de som a partir de OPTICAL OUT durante a reprodução DSD nativa através da porta USB micro-B.

**No Support:** o dispositivo USB não é suportado.

- → Para obter informações sobre a compatibilidade do seu dispositivo USB, visite o site de assistência indicado na contracapa.
- → Os concentradores USB não são suportados.

**Overload:** o dispositivo USB está sobrecarregado.

- → Desligue o dispositivo USB e prima SRC para selecionar outra fonte.
- → O dispositivo USB tem uma avaria ou está ligado a um dispositivo não suportado.

**Please Wait:** leitura de informações em curso.

 Aguarde até a leitura ser concluída e a reprodução iniciará automaticamente. Isto pode demorar algum tempo consoante a organização de ficheiros.

## Para a função BLUETOOTH:

**No Device:** o dispositivo BLUETOOTH não está ligado ou não é reconhecido.

→ Certifique-se de que o dispositivo BLUETOOTH está ligado corretamente ou que a ligação BLUETOOTH foi estabelecida com o dispositivo BLUETOOTH.

## Para funcionamento da aplicação SongPal:

**APP List:** a lista de conteúdo do USB está aberta.

 $\rightarrow$  Saia da lista da aplicação para ativar o funcionamento dos botões.

#### **APP Menu:** abre-se um ecrã de definições da aplicação.

→ Saia do ecrã de definições da aplicação para ativar o funcionamento dos botões.

**Disconnect:** a aplicação está desligada. → Efetue a ligação a "SongPal" ([página 17\)](#page-16-2).

**Open APP:** a aplicação "SongPal" não está a ser executada.

 $\rightarrow$  Inicie a aplicação.

**Settings:** abre-se um ecrã de definições de som, definições gerais ou definições de BLUETOOTH da aplicação.

→ Saia do ecrã de definições da aplicação para ativar o funcionamento dos botões.

Se estas soluções não ajudarem a melhorar a situação, contacte o agente Sony da sua zona.

# <span id="page-29-1"></span><span id="page-29-0"></span>Ligação/Instalação

# <span id="page-29-2"></span>Cuidados

- **Encaminhe todos os cabos de ligação à terra para um ponto de terra comum.**
- Não permita que os cabos fiquem presos sob um parafuso ou emaranhados em peças móveis (por exemplo, calhas do assento).
- Antes de efetuar as ligações, desligue a ignição do automóvel para evitar curto-circuitos.
- Quando efetuar as ligações elétricas, ligue primeiro o conector  $\circledast$  e depois o conector  $\circledast$ .
- Lique o cabo da fonte de alimentação ® à unidade e aos altifalantes antes de o ligar ao conector de alimentação auxiliar.
- Não se esqueça de isolar quaisquer cabos soltos não ligados com fita isoladora para segurança.

#### **Para sua segurança**

Para evitar um acidente rodoviário, certifique-se de que os cabos ligados não interferem com o sistema de airbag nem com a condução.

## Precauções

- Escolher o local de instalação cuidadosamente de modo a que a unidade não interfira com as operações normais de condução.
- Evitar a instalação da unidade em áreas sujeitas a pó, sujidade, vibração excessiva ou temperaturas elevadas, tal como a luz do sol direta ou perto de tubos de aquecedor.
- Para uma instalação segura, utilize apenas o hardware de montagem fornecido.

**Nota sobre o cabo da fonte de alimentação (amarelo)** Ao ligar esta unidade em combinação com outros componentes estéreo, a intensidade de corrente do circuito do automóvel à qual a unidade é ligada tem de ser superior à soma da intensidade de corrente do fusível de cada componente.

### **Ajuste do ângulo de montagem**

Ajuste o ângulo de montagem para menos de 45°.

# <span id="page-29-3"></span>Lista de peças para instalação

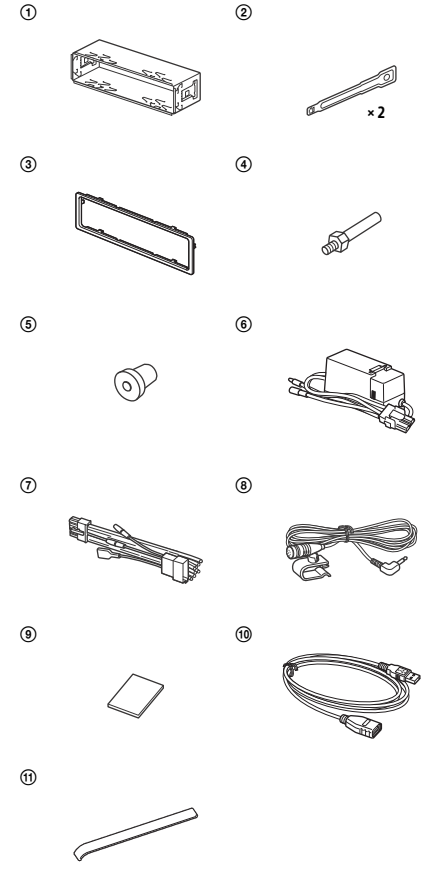

- Esta lista de peças não inclui todo o conteúdo da embalagem.
- · O suporte  $\odot$  e o aro de proteção  $\odot$  são fixados à unidade antes do envio. Antes de montar a unidade, utilize as chaves de desengate para remover o suporte (1) da unidade. Para mais informações, consulte ["Remover o aro de](#page-33-2)  [proteção e o suporte" \(página 34\)](#page-33-2).
- Guarde as chaves de extração (2) para utilização futura pois também serão necessárias se remover a unidade do automóvel.

# <span id="page-30-0"></span>Ligação

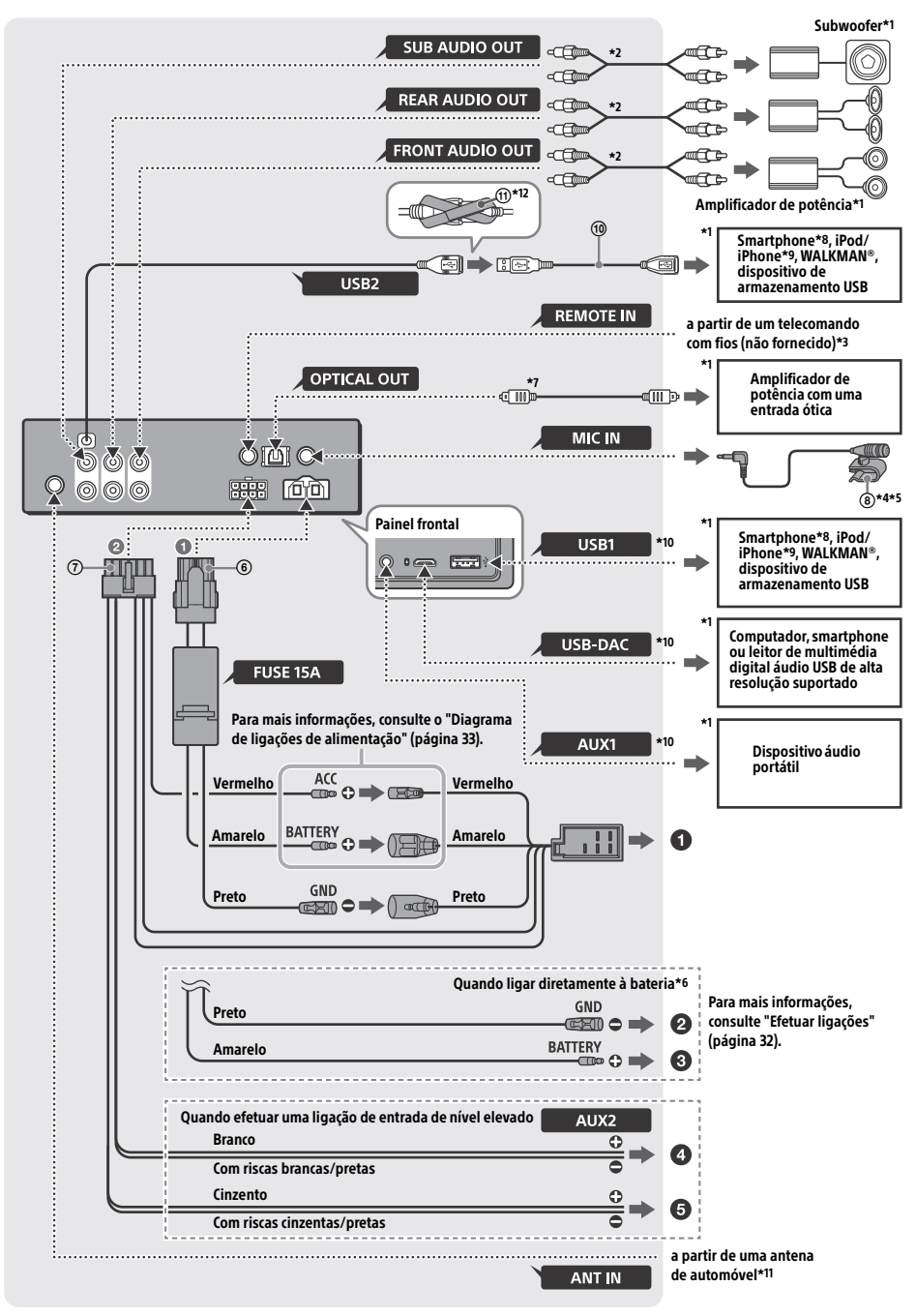

- \*1 Não fornecido
- \*2 Cabo de pinos RCA (não fornecido)
- \*3 Consoante o tipo de automóvel, utilizar um adaptador para um telecomando com fios (não fornecido).
- \*4 Quer esteja ou não a ser utilizado, encaminhe o cabo de entrada do microfone de modo a não interferir com as operações de condução. Fixe o cabo com um grampo, etc., se for instalado junto dos seus pés.
- \*5 Para obter informações sobre a instalação do microfone, consulte ["Instalar o microfone"](#page-33-1)  [\(página 34\)](#page-33-1).
- \*6 Se a intensidade de corrente do fusível utilizado no seu automóvel for de 10 A, faça a ligação de alimentação diretamente à bateria para evitar curto-circuitos.
- \*7 Precisa de um cabo ótico (não fornecido) para efetuar a ligação ótica.
- \*8 Precisa de um cabo adequado (não fornecido) para ligar um smartphone à unidade principal.
- \*9 Para ligar um iPod/iPhone, utilize o cabo de ligação USB do iPod (não fornecido).
- \*10Para mais informações sobre a ligação, consulte ["Guia de ligação do dispositivo áudio" \(página 7\)](#page-6-0).
- \*11Consoante o tipo do automóvel, utilize um adaptador (não fornecido) se o conector da antena não couber.
- \*12Para fixar os conectores, passe o fecho de velcro à volta da base dos conectores e depois una as extremidades do fecho de velcro.

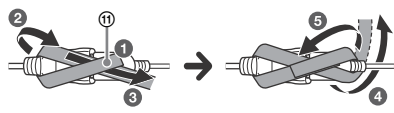

# <span id="page-31-0"></span>Efetuar ligações

Se tiver uma antena elétrica sem uma caixa de relé, ligar esta unidade com o cabo da fonte de alimentação fornecido (7) pode danificar a antena.

## **Ao conector de alimentação do automóvel**

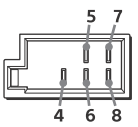

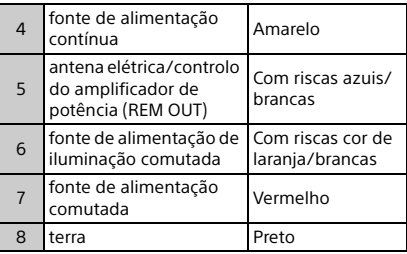

## **Quando efetuar uma ligação de entrada de nível elevado**

Para mais informações, consulte ["Ligação de](#page-32-1)  [entrada de nível elevado" \(página 33\).](#page-32-1)

- **À saída do altifalante esquerdo (branco) de um dispositivo áudio**
- **À saída do altifalante direito (cinzento) de um dispositivo áudio**

## **Quando ligar diretamente à bateria**

Se a intensidade de corrente do fusível utilizado no seu automóvel for de 10 A, faça a ligação de alimentação diretamente à bateria para evitar curto-circuitos.

## **A um ponto metálico do automóvel**

## **Ao terminal positivo da bateria**

## **Notas**

- Apesar de estar ligada ao cabo da fonte de alimentação do automóvel, a unidade poderá não atingir o seu desempenho total devido à alimentação ser insuficiente. Neste caso, faça a ligação de alimentação diretamente à bateria.
- Certifique-se de que os cabos da bateria ligados ao automóvel (ligação terra ao chassis) têm uma bitola, no mínimo, idêntica à do cabo de alimentação principal que faz a ligação da bateria ao autorádio.

Se tiver dúvidas ou problemas relacionados com a ligação, contacte o agente da sua zona para obter informações detalhadas.

# Sistema de áudio USB de alta resolução

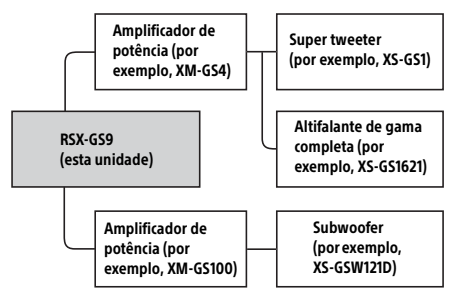

## **Nota**

Determinados produtos mostrados no diagrama podem não estar disponíveis no seu país ou região.

# <span id="page-32-1"></span>Ligação de entrada de nível elevado

Para mais informações sobre a ligação, consulte o manual fornecido com o dispositivo áudio.

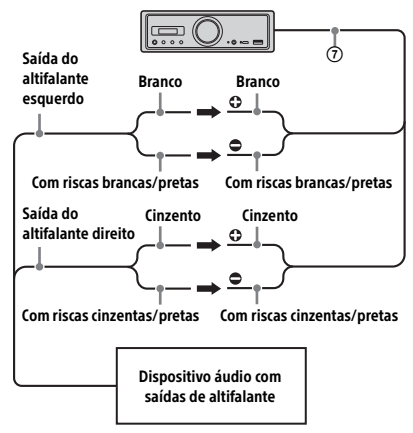

# Ligação ótica

- Esta OPTICAL OUT destina-se à ligação de um amplificador de potência com uma entrada ótica. Quando existe outro dispositivo digital ligado, as funções do dispositivo podem não funcionar corretamente.
- Não dobre o cabo ótico (não fornecido) quando efetuar as ligações. Se o fizer, pode impedir a saída de som.
- Quando é efetuada a ligação ótica:
	- defina [Optical Out] como [48kHz] ou [96kHz] para ativar
	- os controlos de volume de som da unidade ou do telecomando não funcionam
	- [Subwoofer], [Pos Custom], [Pos Preset], [EQ10 Preset], [Balance], [Fader], [Loudness] e [DSEE HX] são definidos automaticamente como [OFF]
	- ausência de som durante a reprodução DSD nativa através da porta USB micro-B

# Ligação do amplificador de potência

Se ouvir ruído estranho, pare de utilizar a unidade e o amplificador de potência que não suporta o áudio de alta resolução.

# Ligação de proteção da memória

Quando o cabo da fonte de alimentação amarelo está ligado, a alimentação é sempre fornecida ao circuito de memória mesmo quando o interruptor de ignição é desligado.

# <span id="page-32-0"></span>Diagrama de ligações de alimentação

Verifique o conector de alimentação auxiliar do seu automóvel e estabeleça a correspondência correta das ligações dos cabos consoante o automóvel.

Conector de alimentação auxiliar

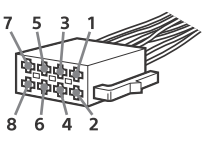

### **Ligação comum**

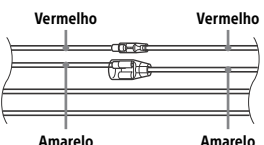

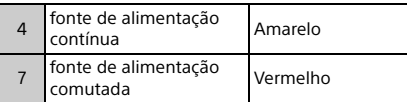

#### **Quando as posições dos cabos vermelho e amarelo estão invertidas**

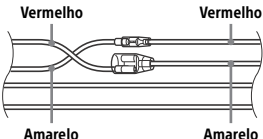

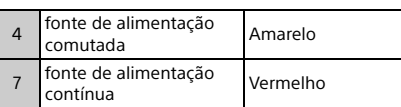

## **Quando o automóvel não tem a posição ACC**

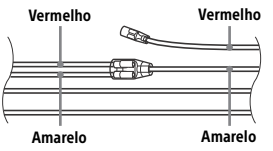

Depois de instalar as ligações e os cabos da fonte de alimentação comutada corretamente, ligue a unidade à fonte de alimentação do automóvel. Se tiver alguma questão e problemas relacionados com a unidade que não estejam abrangidos neste manual, contacte o agente do automóvel.

# <span id="page-33-1"></span>Instalar o microfone

Para capturar a sua voz durante a chamada no modo mãos-livres, necessita de instalar o microfone  $\circledR$ .

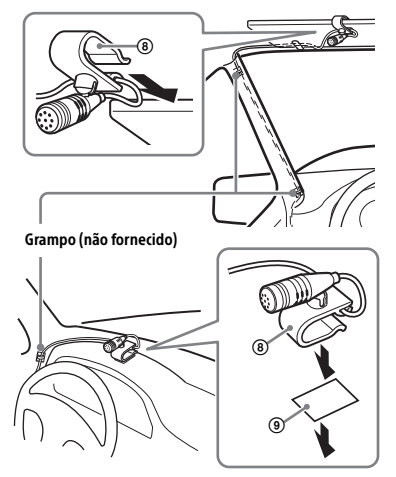

## **Cuidados**

- É extremamente perigoso se o cabo ficar enrolado à volta da coluna de direção ou da alavanca de mudanças. Certifique-se de que o cabo e outros componentes não interferem com as suas operações de condução.
- Se o seu automóvel incluir airbags ou qualquer outro equipamento de absorção de choques, contacte a loja onde comprou esta unidade ou o agente do automóvel antes de proceder à instalação.

#### **Nota**

Antes de colocar a fita adesiva de dupla face (9), limpe a superfície do painel de instrumentos com um pano seco.

# <span id="page-33-0"></span>Instalação

## <span id="page-33-2"></span>Remover o aro de proteção e o suporte

Antes de instalar a unidade, remova o aro de proteção (3) e o suporte (1) da unidade.

1 Comprima ambas as extremidades do aro de proteção (3) e puxe-o para fora.

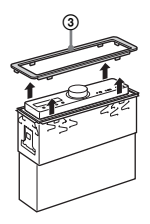

**2** Insira ambas as chaves de desengate  $\circled{2}$ até encaixarem com um estalido, puxe o suporte  $(1)$  para baixo e puxe a unidade para cima para separar.

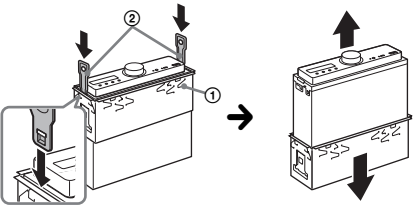

Deve estar de frente para o gancho.

## Montar a unidade no painel de instrumentos

Antes de instalar, certifique-se de que os fechos em ambos os lados do suporte (1) estão dobrados para dentro 2 mm.

**1** Insira o suporte  $\Omega$  no painel de instrumentos e dobre as pinças para fora para um bom ajuste.

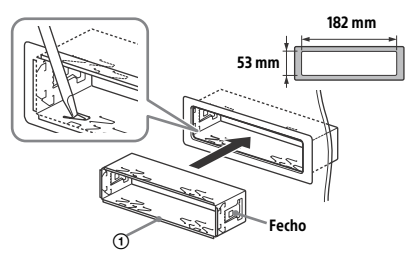

2 Monte a unidade no suporte  $(i)$ e coloque o aro de proteção  $\overline{3}$ .

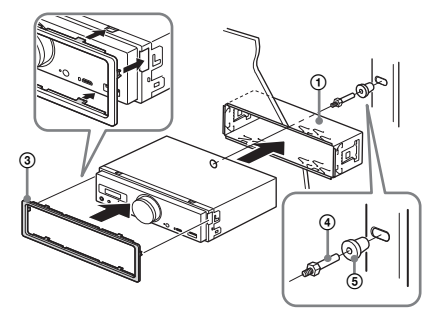

#### **Notas**

- Se os fechos estiverem retos ou dobrados para fora, a unidade não ficará instalada em segurança e pode saltar do lugar.
- Certifique-se de que os 4 fechos do aro de proteção (3) são devidamente encaixados nas ranhuras da unidade.

## Reinicializar a unidade

Para mais informações, consulte ["Reinicializar](#page-8-1)  [a unidade" \(página 9\)](#page-8-1).

## Substituição do fusível

Quando substituir o fusível, certifique-se de que utiliza um fusível que corresponde à intensidade de corrente indicada no fusível original. Se o fusível rebentar, verifique a ligação à corrente e substitua o fusível. Se o fusível rebentar de novo após a substituição, pode existir uma avaria interna. Nesse caso, contacte o agente Sony da sua zona.

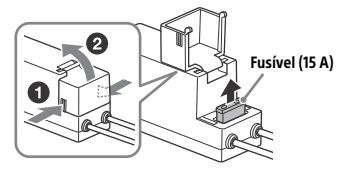

#### **Nota**

Utilize uma ferramenta adequada para substituir um fusível.

## Informações importantes sobre software

Esta secção abrange o software utilizado por esta unidade.

#### ALAC

Apache License Version 2.0, January 2004 http://www.apache.org/licenses/

TERMS AND CONDITIONS FOR USE, REPRODUCTION, AND DISTRIBUTION

1. Definitions. "License" shall mean the terms and conditions for use, reproduction, and distribution as defined by Sections 1 through 9 of this document.

"Licensor" shall mean the copyright owner or entity authorized by the copyright owner that is granting the License.

"Legal Entity" shall mean the union of the acting entity and all other entities that control, are controlled by, or are under common control with that entity. For the purposes of this definition, "control" means (i) the power, direct or indirect, to cause the direction or management of such entity, whether by contract or otherwise, or (ii) ownership of fifty percent (50%) or more of the outstanding shares, or (iii) beneficial ownership of such entity.

"You" (or "Your") shall mean an individual or Legal Entity exercising permissions granted by this License.

"Source" form shall mean the preferred form for making modifications, including but not limited to software source code, documentation source, and configuration files.

"Object" form shall mean any form resulting from mechanical transformation or translation of a Source form, including but not limited to compiled object code, generated documentation, and conversions to other media types.

"Work" shall mean the work of authorship, whether in Source or Object form, made available under the License, as indicated by a copyright notice that is included in or attached to the work (an example is provided in the Appendix below).

"Derivative Works" shall mean any work, whether in Source or Object form, that is based on (or derived from) the Work and for which the editorial revisions, annotations, elaborations, or other modifications represent, as a whole, an original work of authorship. For the purposes of this License, Derivative Works shall not include works that remain separable from, or merely link (or bind by name) to the interfaces of, the Work and Derivative Works thereof.

"Contribution" shall mean any work of authorship, including the original version of the Work and any modifications or additions to that Work or Derivative Works thereof, that is intentionally submitted to Licensor for inclusion in the Work by the copyright owner or by an individual or Legal Entity authorized to submit on behalf of the copyright owner. For the purposes of this definition, "submitted" means any form of electronic, verbal, or written communication sent to the Licensor or its representatives, including but not limited to communication on electronic mailing lists, source code control systems, and issue tracking systems that are managed by, or on behalf of, the Licensor for the purpose of discussing and improving the Work, but excluding communication that is conspicuously marked or otherwise designated in writing by the copyright owner as "Not a Contribution."

"Contributor" shall mean Licensor and any individual or Legal Entity on behalf of whom a Contribution has been received by Licensor and subsequently incorporated within the Work.

- 2. Grant of Copyright License. Subject to the terms and conditions of this License, each Contributor hereby grants to You a perpetual, worldwide, non-exclusive, no-charge, royalty-free, irrevocable copyright license to reproduce, prepare Derivative Works of, publicly display, publicly perform, sublicense, and distribute the Work and such Derivative Works in Source or Object form.
- 3. Grant of Patent License. Subject to the terms and conditions of this License, each Contributor hereby grants to You a perpetual, worldwide, non-exclusive, no-charge, royalty-free, irrevocable (except as stated in this section) patent license to make, have made, use, offer to sell, sell, import, and otherwise transfer the Work, where such license applies only to those patent claims licensable by such Contributor that are necessarily infringed by their Contribution(s) alone or by combination of their Contribution(s) with the Work to which such Contribution(s) was submitted. If You institute patent litigation against any entity (including a cross-claim or counterclaim in a lawsuit) alleging that the Work or a Contribution incorporated

within the Work constitutes direct or contributory patent infringement, then any patent licenses granted to You under this License for that Work shall terminate as of the date such litigation is filed.

- 4. Redistribution. You may reproduce and distribute copies of the Work or Derivative Works thereof in any medium, with or without modifications, and in Source or Object form, provided that You meet the following conditions:
	- (a) You must give any other recipients of the Work or Derivative Works a copy of this License; and
	- (b) You must cause any modified files to carry prominent notices stating that You changed the files; and
	- (c) You must retain, in the Source form of any Derivative Works that You distribute, all copyright, patent, trademark, and attribution notices from the Source form of the Work, excluding those notices that do not pertain to any part of the Derivative Works; and
	- (d) If the Work includes a "NOTICE" text file as part of its distribution, then any Derivative Works that You distribute must include a readable copy of the attribution notices contained within such NOTICE file, excluding those notices that do not pertain to any part of the Derivative Works, in at least one of the following places: within a NOTICE text file distributed as part of the Derivative Works; within the Source form or documentation, if provided along with the Derivative Works; or, within a display generated by the Derivative Works, if and wherever such third-party notices normally appear. The contents of the NOTICE file are for informational purposes only and do not modify the License. You may add Your own attribution notices within Derivative Works that You distribute, alongside or as an addendum to the NOTICE text from the Work, provided that such additional attribution notices cannot be construed as modifying the License.

You may add Your own copyright statement to Your modifications and may provide additional or different license terms and conditions for use, reproduction, or distribution of Your modifications, or for any such Derivative Works as a whole, provided Your use, reproduction, and distribution of the Work otherwise complies with the conditions stated in this License.

- 5. Submission of Contributions. Unless You explicitly state otherwise, any Contribution intentionally submitted for inclusion in the Work by You to the Licensor shall be under the terms and conditions of this License, without any additional terms or conditions. Notwithstanding the above, nothing herein shall supersede or modify the terms of any separate license agreement you may have executed with Licensor regarding such Contributions.
- 6. Trademarks. This License does not grant permission to use the trade names, trademarks, service marks, or product names of the Licensor, except as required for reasonable and customary use in describing the origin of the Work and reproducing the content of the NOTICE file.
- 7. Disclaimer of Warranty. Unless required by applicable law or agreed to in writing, Licensor provides the Work (and each Contributor provides its Contributions) on an "AS IS" BASIS, WITHOUT WARRANTIES OR CONDITIONS OF ANY KIND, either express or implied, including, without limitation, any warranties or conditions of TITLE, NON-INFRINGEMENT, MERCHANTABILITY, or FITNESS FOR A PARTICULAR PURPOSE. You are solely responsible for determining the appropriateness of using or redistributing the Work and assume any risks associated with Your exercise of permissions under this License.
- 8. Limitation of Liability. In no event and under no legal theory, whether in tort (including negligence), contract, or otherwise, unless required by applicable law (such as deliberate and grossly negligent acts) or agreed to in writing, shall any Contributor be liable to You for damages, including any direct, indirect, special, incidental, or consequential damages of any character arising as a result of this License or out of the use or inability to use the Work (including but not limited to damages for loss of goodwill, work stoppage, computer failure or malfunction, or any and all other commercial damages or losses), even if such Contributor has been advised of the possibility of such damages.
- 9. Accepting Warranty or Additional Liability. While redistributing the Work or Derivative Works thereof, You may choose to offer, and charge a fee for, acceptance of support, warranty, indemnity, or other liability obligations and/or rights consistent with this License. However, in accepting such obligations, You may act only on Your own behalf and on Your sole responsibility, not on behalf of any other Contributor, and only if You agree to indemnify, defend, and hold each Contributor harmless for any liability incurred by, or claims asserted against, such Contributor by reason of your accepting any such warranty or additional liability.

END OF TERMS AND CONDITIONS

APPENDIX: How to apply the Apache License to your work.

To apply the Apache License to your work, attach the following boilerplate notice, with the fields enclosed by brackets "[]" replaced with your own identifying information. (Don't include the brackets!) The text should be enclosed in the appropriate comment syntax for the file format. We also recommend that a file or class name and description of purpose be included on the same "printed page" as the copyright notice for easier identification within third-party archives.

Copyright [yyyy] [name of copyright owner]

Licensed under the Apache License, Version 2.0 (the "License"); you may not use this file except in compliance with the License. You may obtain a copy of the License at

http://www.apache.org/licenses/LICENSE-2.0

Unless required by applicable law or agreed to in writing, software distributed under the License is distributed on an "AS IS" BASIS, WITHOUT WARRANTIES OR CONDITIONS OF ANY KIND, either express or implied.

See the License for the specific language governing permissions and limitations under the License.

#### mDNSResponder

Apache License Version 2.0, January 2004 http://www.apache.org/licenses/

TERMS AND CONDITIONS FOR USE, REPRODUCTION, AND DISTRIBUTION

1. Definitions.

"License" shall mean the terms and conditions for use, reproduction, and distribution as defined by Sections 1 through 9 of this document.

"Licensor" shall mean the copyright owner or entity authorized by the copyright owner that is granting the License.

"Legal Entity" shall mean the union of the acting entity and all other entities that control, are controlled by, or are under common control with that entity. For the purposes of this definition, "control" means (i) the power, direct or indirect, to cause the direction or management of such entity, whether by contract or otherwise, or (ii) ownership of fifty percent (50%) or more of the outstanding shares, or (iii) beneficial ownership of such entity.

"You" (or "Your") shall mean an individual or Legal Entity exercising permissions granted by this License.

"Source" form shall mean the preferred form for making modifications, including but not limited to software source code, documentation source, and configuration files.

"Object" form shall mean any form resulting from mechanical transformation or translation of a Source form, including but not limited to compiled object code, generated documentation, and conversions to other media types.

"Work" shall mean the work of authorship, whether in Source or Object form, made available under the License, as indicated by a copyright notice that is included in or attached to the work (an example is provided in the Appendix below).

"Derivative Works" shall mean any work, whether in Source or Object form, that is based on (or derived from) the Work and for which the editorial revisions, annotations, elaborations, or other modifications represent, as a whole, an original work of authorship. For the purposes of this License, Derivative Works shall not include works that remain separable from, or merely link (or bind by name) to the interfaces of, the Work and Derivative Works thereof.

"Contribution" shall mean any work of authorship, including the original version of the Work and any modifications or additions to that Work or Derivative Works thereof, that is intentionally submitted to Licensor for inclusion in the Work by the copyright owner or by an individual or Legal Entity authorized to submit on behalf of the copyright owner. For the purposes of this definition, "submitted" means any form of electronic, verbal, or written communication sent to the Licensor or its representatives, including but not limited to communication on electronic mailing lists, source code control systems, and issue tracking systems that are managed by, or on behalf of, the Licensor for the purpose of discussing and improving the Work, but excluding communication that is conspicuously marked or otherwise designated in writing by the copyright owner as "Not a Contribution."

"Contributor" shall mean Licensor and any individual or Legal Entity on behalf of whom a Contribution has been received by Licensor and subsequently incorporated within the Work.

- 2. Grant of Copyright License. Subject to the terms and conditions of this License, each Contributor hereby grants to You a perpetual, worldwide, non-exclusive, no-charge, royalty-free, irrevocable copyright license to reproduce, prepare Derivative Works of, publicly display, publicly perform, sublicense, and distribute the Work and such Derivative Works in Source or Object form.
- 3. Grant of Patent License. Subject to the terms and conditions of this License, each Contributor hereby grants to You a perpetual, worldwide, non-exclusive, no-charge, royalty-free, irrevocable (except as stated in this section) patent license to make, have made, use, offer to sell, sell, import, and otherwise transfer the Work, where such license applies only to those patent claims licensable by such Contributor that are necessarily infringed by their Contribution(s) alone or by combination of their Contribution(s) with the Work to which such Contribution(s) was submitted. If You institute patent litigation against any entity (including a cross-claim or counterclaim in a lawsuit) alleging that the Work or a Contribution incorporated within the Work constitutes direct or contributory patent infringement, then any patent licenses granted to You under this License for that Work shall terminate as of the date such litigation is filed.
- 4. Redistribution. You may reproduce and distribute copies of the Work or Derivative Works thereof in any medium, with or without modifications, and in Source or Object form, provided that You meet the following conditions:
	- (a) You must give any other recipients of the Work or Derivative Works a copy of this License; and
	- (b) You must cause any modified files to carry prominent notices stating that You changed the files; and
	- (c) You must retain, in the Source form of any Derivative Works that You distribute, all copyright, patent, trademark, and attribution notices from the Source form of the Work, excluding those notices that do not pertain to any part of the Derivative Works; and
	- (d) If the Work includes a "NOTICE" text file as part of its distribution, then any Derivative Works that You distribute must include a readable copy of the attribution notices contained within such NOTICE file, excluding those notices that do not pertain to any part of the Derivative Works, in at least one of the following places: within a NOTICE text file distributed as part of the Derivative Works; within the Source form or documentation, if provided along with the Derivative Works; or, within a display generated by the Derivative Works, if and wherever such third-party notices normally appear. The contents of the NOTICE file are for informational purposes only and do not modify the License. You may add Your own attribution notices within Derivative Works that You distribute, alongside or as an addendum to the NOTICE text from the Work, provided that such additional attribution notices cannot be construed as modifying the License.

You may add Your own copyright statement to Your modifications and may provide additional or different license terms and conditions for use, reproduction, or distribution of Your modifications, or for any such Derivative Works as a whole, provided Your use, reproduction, and distribution of the Work otherwise complies with the conditions stated in this License.

- 5. Submission of Contributions. Unless You explicitly state otherwise, any Contribution intentionally submitted for inclusion in the Work by You to the Licensor shall be under the terms and conditions of this License, without any additional terms or conditions. Notwithstanding the above, nothing herein shall supersede or modify the terms of any separate license agreement you may have executed with Licensor regarding such Contributions.
- 6. Trademarks. This License does not grant permission to use the trade names, trademarks, service marks, or product names of the Licensor, except as required for reasonable and customary use in describing the origin of the Work and reproducing the content of the NOTICE file.
- 7. Disclaimer of Warranty. Unless required by applicable law or agreed to in writing, Licensor provides the Work (and each Contributor provides its Contributions) on an "AS IS" BASIS, WITHOUT WARRANTIES OR CONDITIONS OF ANY KIND, either express or implied, including, without limitation, any warranties or conditions of TITLE, NON-INFRINGEMENT, MERCHANTABILITY, or FITNESS FOR A PARTICULAR PURPOSE. You are solely responsible for determining the appropriateness of using or redistributing the Work and assume any risks associated with Your exercise of permissions under this License.
- 8. Limitation of Liability. In no event and under no legal theory, whether in tort (including negligence), contract, or otherwise, unless required by applicable law (such as deliberate and grossly negligent acts) or agreed to in writing, shall any Contributor be liable to You for damages, including any direct, indirect, special, incidental, or consequential damages of any character arising as a result of this License or out of the use or inability to use the Work (including but not limited to damages for loss of goodwill, work stoppage, computer failure or malfunction, or any and all other commercial damages or losses), even if such Contributor has been advised of the possibility of such damages.
- 9. Accepting Warranty or Additional Liability. While redistributing the Work or Derivative Works thereof, You may choose to offer, and charge a fee for, acceptance of support, warranty, indemnity, or other liability obligations and/or rights consistent with this License. However, in accepting such obligations, You may act only on Your own behalf and on Your sole responsibility, not on behalf of any other Contributor, and only if You agree to indemnify, defend, and hold each Contributor harmless for any liability incurred by, or claims asserted against, such Contributor by reason of your accepting any such warranty or additional liability.

#### END OF TERMS AND CONDITIONS

APPENDIX: How to apply the Apache License to your work.

To apply the Apache License to your work, attach the following boilerplate notice, with the fields enclosed by brackets "[]" replaced with your own identifying information. (Don't include the brackets!) The text should be enclosed in the appropriate comment syntax for the file format. We also recommend that a file or class name and description of purpose be included on the same "printed page" as the copyright notice for easier identification within third-party archives.

#### Copyright [yyyy] [name of copyright owner]

Licensed under the Apache License, Version 2.0 (the "License"); you may not use this file except in compliance with the License. You may obtain a copy of the License at

#### http://www.apache.org/licenses/LICENSE-2.0

Unless required by applicable law or agreed to in writing, software distributed under the License is distributed on an "AS IS" BASIS, WITHOUT WARRANTIES OR CONDITIONS OF ANY KIND, either express or implied.

See the License for the specific language governing permissions and limitations under the License.

#### libFLAC

Copyright (C) 2000, 2001, 2002, 2003, 2004, 2005, 2006, 2007 Josh Coalson

Redistribution and use in source and binary forms, with or without modification, are permitted provided that the following conditions are met:

- Redistributions of source code must retain the above copyright notice, this list of conditions and the following disclaimer.
- Redistributions in binary form must reproduce the above copyright notice, this list of conditions and the following disclaimer in the documentation and/or other materials provided with the distribution.
- Neither the name of the Xiph.org Foundation nor the names of its contributors may be used to endorse or promote products derived from this software without specific prior written permission.

THIS SOFTWARE IS PROVIDED BY THE COPYRIGHT HOLDERS AND CONTRIBUTORS "AS IS" AND ANY EXPRESS OR IMPLIED WARRANTIES, INCLUDING, BUT NOT LIMITED TO, THE IMPLIED WARRANTIES OF MERCHANTARILITY AND FITNESS FOR A PARTICULAR PURPOSE ARE DISCLAIMED. IN NO EVENT SHALL THE FOUNDATION OR CONTRIBUTORS BE LIABLE FOR ANY DIRECT, INDIRECT, INCIDENTAL, SPECIAL EXEMPLARY, OR CONSEQUENTIAL DAMAGES (INCLUDING, BUT NOT LIMITED TO, PROCUREMENT OF SUBSTITUTE GOODS OR SERVICES; LOSS OF USE, DATA, OR PROFITS; OR BUSINESS INTERRUPTION) HOWEVER CAUSED AND ON ANY THEORY OF LIABILITY, WHETHER IN CONTRACT, STRICT LIABILITY, OR TORT (INCLUDING NEGLIGENCE OR OTHERWISE) ARISING IN ANY WAY OUT OF THE USE OF THIS SOFTWARE, EVEN IF ADVISED OF THE POSSIBILITY OF SUCH DAMAGE.

#### WPA Supplicant

==============

Copyright (c) 2003-2013, Jouni Malinen <j@w1.fi> and contributors All Rights Reserved

This program is licensed under the BSD license (the one with advertisement clause removed).

If you are submitting changes to the project, please see CONTRIBUTIONS file for more instructions.

#### License -------

This software may be distributed, used, and modified under the terms of BSD license:

Redistribution and use in source and binary forms, with or without modification, are permitted provided that the following conditions are met:

- 1. Redistributions of source code must retain the above copyright notice, this list of conditions and the following disclaimer.
- 2. Redistributions in binary form must reproduce the above copyright notice, this list of conditions and the following disclaimer in the documentation and/or other materials provided with the distribution.
- 3. Neither the name(s) of the above-listed copyright holder(s) nor the names of its contributors may be used to endorse or promote products derived from this software without specific prior written permission.

THIS SOFTWARE IS PROVIDED BY THE COPYRIGHT HOLDERS AND CONTRIBUTORS "AS IS" AND ANY EXPRESS OR IMPLIED WARRANTIES, INCLUDING, BUT NOT LIMITED TO, THE IMPLIED WARRANTIES OF MERCHANTABILITY AND FITNESS FOR A PARTICULAR PURPOSE ARE DISCLAIMED. IN NO EVENT SHALL THE COPYRIGHT OWNER OR CONTRIBUTORS BE LIABLE FOR ANY DIRECT, INDIRECT, INCIDENTAL, SPECIAL, EXEMPLARY, OR CONSEQUENTIAL DAMAGES (INCLUDING, BUT NOT LIMITED TO, PROCUREMENT OF SUBSTITUTE GOODS OR SERVICES; LOSS OF USE, DATA, OR PROFITS; OR BUSINESS INTERRUPTION) HOWEVER CAUSED AND ON ANY THEORY OF LIABILITY, WHETHER IN CONTRACT, STRICT LIABILITY, OR TORT (INCLUDING NEGLIGENCE OR OTHERWISE) ARISING IN ANY WAY OUT OF THE USE OF THIS SOFTWARE, EVEN IF ADVISED OF THE POSSIBILITY OF SUCH DAMAGE.

#### Expat

Copyright (c) 1998, 1999, 2000 Thai Open Source Software Center Ltd and Clark Cooper

Copyright (c) 2001, 2002, 2003, 2004, 2005, 2006 Expat maintainers.

Permission is hereby granted, free of charge, to any person obtaining a copy of this software and associated documentation files (the Software), to deal in the Software without restriction, including without limitation the rights to use, copy, modify, merge, publish, distribute, sublicense, and/or sell copies of the Software, and to permit persons to whom the Software is furnished to do so, subject to the following conditions:

The above copyright notice and this permission notice shall be included in all copies or substantial portions of the Software.

THE SOFTWARE IS PROVIDED "AS IS", WITHOUT WARRANTY OF ANY KIND, EXPRESS OR IMPLIED, INCLUDING BUT NOT LIMITED TO THE WARRANTIES OF MERCHANTABILITY, FITNESS FOR A PARTICULAR PURPOSE AND NONINFRINGEMENT.

IN NO EVENT SHALL THE AUTHORS OR COPYRIGHT HOLDERS BE LIABLE FOR ANY CLAIM, DAMAGES OR OTHER LIABILITY, WHETHER IN AN ACTION OF CONTRACT, TORT OR OTHERWISE, ARISING FROM, OUT OF OR IN CONNECTION WITH THE SOFTWARE OR THE USE OR OTHER DEALINGS IN THE SOFTWARE.

This product incorporates Spotify software which is subject to 3rd party licenses found here:

www.spotify.com/connect/third-party-licenses

#### Boost

#### http://www.boost.org/

Boost Software License - Version 1.0 - August 17th, 2003

Permission is hereby granted, free of charge, to any person or organization obtaining a copy of the software and accompanying documentation covered by this license (the "Software") to use, reproduce, display, distribute, execute, and transmit the Software, and to prepare derivative works of the Software, and to permit third-parties to whom the Software is furnished to do so, all subject to the following:

The copyright notices in the Software and this entire statement including the above license grant, this restriction and the following disclaimer, must be included in all copies of the Software, in whole or in part, and all derivative works of the Software, unless such copies or derivative works are solely in the form of machine-executable object code generated by a source language processor.

THE SOFTWARE IS PROVIDED "AS IS", WITHOUT WARRANTY OF ANY KIND, EXPRESS OR IMPLIED, INCLUDING BUT NOT LIMITED TO THE WARRANTIES OF MERCHANTABILITY, FITNESS FOR A PARTICULAR PURPOSE, TITLE AND NON-INFRINGEMENT. IN NO EVENT SHALL THE COPYRIGHT HOLDERS OR ANYONE DISTRIBUTING THE SOFTWARE BE LIABLE FOR ANY DAMAGES OR OTHER LIABILITY, WHETHER IN CONTRACT, TORT OR OTHERWISE, ARISING FROM, OUT OF OR IN CONNECTION WITH THE SOFTWARE OR THE USE OR OTHER DEALINGS IN THE SOFTWARE.

#### Expat

http://www.jclark.com/xml/expat.html

Expat License. Copyright (c) 1998, 1999, 2000 Thai Open Source Software Center Ltd

Permission is hereby granted, free of charge, to any person obtaining a copy of this software and associated documentation files (the "Software"), to deal in the Software without restriction, including without limitation the rights to use, copy, modify, merge, publish, distribute, sublicense, and/or sell copies of the Software, and to permit persons to whom the Software is furnished to do so, subject to the following conditions:

The above copyright notice and this permission notice shall be included in all copies or substantial portions of the Software.

THE SOFTWARE IS PROVIDED "AS IS", WITHOUT WARRANTY OF ANY KIND, EXPRESS OR IMPLIED, INCLUDING BUT NOT LIMITED TO THE WARRANTIES OF MERCHANTABILITY, FITNESS FOR A PARTICULAR PURPOSE AND NONINFRINGEMENT. IN NO EVENT SHALL THE AUTHORS OR COPYRIGHT HOLDERS BE LIABLE FOR ANY CLAIM, DAMAGES OR OTHER LIABILITY, WHETHER IN AN ACTION OF CONTRACT, TORT OR OTHERWISE, ARISING FROM, OUT OF OR IN CONNECTION WITH THE SOFTWARE OR THE USE OR OTHER DEALINGS IN THE SOFTWARE.

#### **FastDelegate**

http://www.codeproject.com/KB/cpp/FastDelegate.aspx

THE WORK (AS DEFINED BELOW) IS PROVIDED UNDER THE TERMS OF THIS CODE PROJECT OPEN LICENSE ("LICENSE"). THE WORK IS PROTECTED BY COPYRIGHT AND/OR OTHER APPLICABLE LAW. ANY USE OF THE WORK OTHER THAN AS AUTHORIZED UNDER THIS LICENSE OR COPYRIGHT LAW IS PROHIBITED.

BY EXERCISING ANY RIGHTS TO THE WORK PROVIDED HEREIN, YOU ACCEPT AND AGREE TO BE BOUND BY THE TERMS OF THIS LICENSE. THE AUTHOR GRANTS YOU THE RIGHTS CONTAINED HEREIN IN CONSIDERATION OF YOUR ACCEPTANCE OF SUCH TERMS AND CONDITIONS. IF YOU DO NOT AGREE TO ACCEPT AND BE BOUND BY THE TERMS OF THIS LICENSE, YOU CANNOT MAKE ANY USE OF THE WORK.

#### **Definitions**

"Articles" means, collectively, all articles written by Author which describes how the Source Code and Executable Files for the Work may be used by a user.

"Author" means the individual or entity that offers the Work under the terms of this License.

"Derivative Work" means a work based upon the Work or upon the Work and other pre-existing works.

"Executable Files" refer to the executables, binary files, configuration and any required data files included in the Work.

"Publisher" means the provider of the website, magazine, CD-ROM, DVD or other medium from or by which the Work is obtained by You.

"Source Code" refers to the collection of source code and configuration files used to create the Executable Files.

"Standard Version" refers to such a Work if it has not been modified, or has been modified in accordance with the consent of the Author, such consent being in the full discretion of the Author.

"Work" refers to the collection of files distributed by the Publisher, including the Source Code, Executable Files, binaries, data files, documentation, whitepapers and the Articles.

"You" is you, an individual or entity wishing to use the Work and exercise your rights under this License.

Fair Use/Fair Use Rights. Nothing in this License is intended to reduce, limit, or restrict any rights arising from fair use, fair dealing, first sale or other limitations on the exclusive rights of the copyright owner under copyright law or other applicable laws.

License Grant. Subject to the terms and conditions of this License, the Author hereby grants You a worldwide, royalty-free, non-exclusive, perpetual (for the duration of the applicable copyright) license to exercise the rights in the Work as stated below:

You may use the standard version of the Source Code or Executable Files in Your own applications.

You may apply bug fixes, portability fixes and other modifications obtained from the Public Domain or from the Author. A Work modified in such a way shall still be considered the standard version and will be subject to this License.

You may otherwise modify Your copy of this Work (excluding the Articles) in any way to create a Derivative Work, provided that You insert a prominent notice in each changed file stating how, when and where You changed that file.

You may distribute the standard version of the Executable Files and Source Code or Derivative Work in aggregate with other (possibly commercial) programs as part of a larger (possibly commercial) software distribution.

The Articles discussing the Work published in any form by the author may not be distributed or republished without the Author's consent. The author retains copyright to any such Articles. You may use the Executable Files and Source Code pursuant to this License but you may not repost or republish or otherwise distribute or make available the Articles, without the prior written consent of the Author.

Any subroutines or modules supplied by You and linked into the Source Code or Executable Files this Work shall not be considered part of this Work and will not be subject to the terms of this License.

Patent License. Subject to the terms and conditions of this License, each Author hereby grants to You a perpetual, worldwide, non-exclusive, nocharge, royalty-free, irrevocable (except as stated in this section) patent license to make, have made, use, import, and otherwise transfer the Work.

Restrictions. The license granted in Section 3 above is expressly made subject to and limited by the following restrictions:

You agree not to remove any of the original copyright, patent, trademark, and attribution notices and associated disclaimers that may appear in the Source Code or Executable Files.

You agree not to advertise or in any way imply that this Work is a product of Your own.

The name of the Author may not be used to endorse or promote products derived from the Work without the prior written consent of the Author.

You agree not to sell, lease, or rent any part of the Work. This does not restrict you from including the Work or any part of the Work inside a larger software distribution that itself is being sold. The Work by itself, though, cannot be sold, leased or rented.

You may distribute the Executable Files and Source Code only under the terms of this License, and You must include a copy of, or the Uniform Resource Identifier for, this License with every copy of the Executable Files or Source Code You distribute and ensure that anyone receiving such Executable Files and Source Code agrees that the terms of this License apply to such Executable Files and/or Source Code. You may not offer or impose any terms on the Work that alter or restrict the terms of this License or the recipients' exercise of the rights granted hereunder. You may not sublicense the Work. You must keep intact all notices that refer to this License and to the disclaimer of warranties. You may not distribute the Executable Files or Source Code with any technological measures that control access or use of the Work in a manner inconsistent with the terms of this License.

You agree not to use the Work for illegal, immoral or improper purposes, or on pages containing illegal, immoral or improper material. The Work is subject to applicable export laws. You agree to comply with all such laws and regulations that may apply to the Work after Your receipt of the Work.

Representations, Warranties and Disclaimer. THIS WORK IS PROVIDED "AS IS", "WHERE IS" AND "AS AVAILABLE", WITHOUT ANY EXPRESS OR IMPLIED WARRANTIES OR CONDITIONS OR GUARANTEES. YOU, THE USER, ASSUME ALL RISK IN ITS USE, INCLUDING COPYRIGHT INFRINGEMENT, PATENT INFRINGEMENT, SUITABILITY, ETC. AUTHOR EXPRESSLY DISCLAIMS ALL EXPRESS, IMPLIED OR STATUTORY WARRANTIES OR CONDITIONS, INCLUDING WITHOUT LIMITATION, WARRANTIES OR CONDITIONS OF MERCHANTABILITY, MERCHANTABLE QUALITY OR FITNESS FOR A PARTICULAR PURPOSE, OR ANY WARRANTY OF TITLE OR NON-INFRINGEMENT, OR THAT THE WORK (OR ANY PORTION THEREOF) IS CORRECT, USEFUL, BUG-FREE OR FREE OF VIRUSES. YOU MUST PASS THIS DISCLAIMER ON WHENEVER YOU DISTRIBUTE THE WORK OR DERIVATIVE WORKS.

Indemnity. You agree to defend, indemnify and hold harmless the Author and the Publisher from and against any claims, suits, losses, damages, liabilities, costs, and expenses (including reasonable legal or attorneys' fees) resulting from or relating to any use of the Work by You. Limitation on Liability. EXCEPT TO THE EXTENT REQUIRED BY APPLICABLE LAW, IN NO EVENT WILL THE AUTHOR OR THE PUBLISHER BE LIABLE TO YOU ON ANY LEGAL THEORY FOR ANY SPECIAL, INCIDENTAL,

CONSEQUENTIAL, PUNITIVE OR EXEMPLARY DAMAGES ARISING OUT OF THIS LICENSE OR THE USE OF THE WORK OR OTHERWISE, EVEN IF THE AUTHOR OR THE PUBLISHER HAS BEEN ADVISED OF THE POSSIBILITY OF SUCH DAMAGES.

Termination.

This License and the rights granted hereunder will terminate automatically upon any breach by You of any term of this License. Individuals or entities who have received Derivative Works from You under this License, however, will not have their licenses terminated provided such individuals or entities remain in full compliance with those licenses. Sections 1, 2, 6, 7, 8, 9, 10 and 11 will survive any termination of this License.

If You bring a copyright, trademark, patent or any other infringement claim against any contributor over infringements You claim are made by the Work, your License from such contributor to the Work ends automatically.

Subject to the above terms and conditions, this License is perpetual (for the duration of the applicable copyright in the Work). Notwithstanding the above, the Author reserves the right to release the Work under different license terms or to stop distributing the Work at any time; provided, however that any such election will not serve to withdraw this License (or any other license that has been, or is required to be, granted under the terms of this License), and this License will continue in full force and effect unless terminated as stated above. Publisher. The parties hereby confirm that the Publisher shall not, under any circumstances, be responsible for and shall not have any liability in respect of the subject matter of this License. The Publisher makes no warranty whatsoever in connection with the Work and shall not be liable to You or any party on any legal theory for any damages whatsoever, including without limitation any general, special, incidental or consequential damages arising in connection to this license. The Publisher reserves the right to cease making the Work available to You at any time without notice

#### **Miscellaneous**

This License shall be governed by the laws of the location of the head office of the Author or if the Author is an individual, the laws of location of the principal place of residence of the Author.

If any provision of this License is invalid or unenforceable under applicable law, it shall not affect the validity or enforceability of the remainder of the terms of this License, and without further action by the parties to this License, such provision shall be reformed to the minimum extent necessary to make such provision valid and enforceable. No term or provision of this License shall be deemed waived and no breach consented to unless such waiver or consent shall be in writing and signed by the party to be charged with such waiver or consent. This License constitutes the entire agreement between the parties with respect to the Work licensed herein. There are no understandings, agreements or representations with respect to the Work not specified herein. The Author shall not be bound by any additional provisions that may appear in any communication from You. This License may not be modified without the mutual written agreement of the Author and You

#### libogg

http://www.xiph.org/ogg/

Copyright (c) 2002, Xiph.org Foundation

Redistribution and use in source and binary forms, with or without modification, are permitted provided that the following conditions are met:

Redistributions of source code must retain the above copyright notice, this list of conditions and the following disclaimer. Redistributions in binary form must reproduce the above copyright notice, this list of conditions and the following disclaimer in the documentation and/or other materials provided with the distribution. Neither the name of the Xiph.org Foundation nor the names of its contributors may be used to endorse or promote products derived from this software without specific prior written permission. THIS SOFTWARE IS PROVIDED BY THE COPYRIGHT HOLDERS AND CONTRIBUTORS "AS IS" AND ANY EXPRESS OR IMPLIED WARRANTIES, INCLUDING, BUT NOT LIMITED TO, THE IMPLIED WARRANTIES OF MERCHANTABILITY AND FITNESS FOR A PARTICULAR PURPOSE ARE DISCLAIMED. IN NO EVENT SHALL THE FOUNDATION OR CONTRIBUTORS BE LIABLE FOR ANY DIRECT, INDIRECT, INCIDENTAL, SPECIAL, EXEMPLARY, OR CONSEQUENTIAL DAMAGES (INCLUDING, BUT NOT LIMITED TO, PROCUREMENT OF SUBSTITUTE GOODS OR SERVICES; LOSS OF USE, DATA, OR PROFITS; OR BUSINESS INTERRUPTION) HOWEVER

CAUSED AND ON ANY THEORY OF LIABILITY, WHETHER IN CONTRACT, STRICT LIABILITY, OR TORT (INCLUDING NEGLIGENCE OR OTHERWISE) ARISING IN ANY WAY OUT OF THE USE OF THIS SOFTWARE, EVEN IF

ADVISED OF THE POSSIBILITY OF SUCH DAMAGE.

libvorbis

http://www.xiph.org/vorbis/

Copyright (c) 2002-2004 Xiph.org Foundation

Redistribution and use in source and binary forms, with or without modification, are permitted provided that the following conditions are met:

Redistributions of source code must retain the above copyright notice, this list of conditions and the following disclaimer.

Redistributions in binary form must reproduce the above copyright notice, this list of conditions and the following disclaimer in the documentation and/or other materials provided with the distribution. Neither the name of the Xiph.org Foundation nor the names of its contributors may be used to endorse or promote products derived from this software without specific prior written permission. THIS SOFTWARE IS PROVIDED BY THE COPYRIGHT HOLDERS AND CONTRIBUTORS "AS IS" AND ANY EXPRESS OR IMPLIED WARRANTIES, INCLUDING, BUT NOT LIMITED TO, THE IMPLIED WARRANTIES OF MERCHANTABILITY AND FITNESS FOR A PARTICULAR PURPOSE ARE DISCLAIMED. IN NO EVENT SHALL THE FOUNDATION OR CONTRIBUTORS BESCOMMENT FOR ANY DIRECT, INDIRECT, INCIDENTAL, SPECIAL EXEMPLARY, OR CONSEQUENTIAL DAMAGES (INCLUDING, BUT NOT LIMITED TO, PROCUREMENT OF SUBSTITUTE GOODS OR SERVICES; LOSS OF USE, DATA, OR PROFITS; OR BUSINESS INTERRUPTION) HOWEVER CAUSED AND ON ANY THEORY OF LIABILITY, WHETHER IN CONTRACT, STRICT LIABILITY, OR TORT (INCLUDING NEGLIGENCE OR OTHERWISE) ARISING IN ANY WAY OUT OF THE USE OF THIS SOFTWARE, EVEN IF ADVISED OF THE POSSIBILITY OF SUCH DAMAGE.

#### Tremolo

http://wss.co.uk/pinknoise/tremolo

Copyright (C) 2002-2009 Xiph.org Foundation Changes Copyright (C) 2009-2010 Robin Watts for Pinknoise Productions Ltd

Redistribution and use in source and binary forms, with or without modification, are permitted provided that the following conditions are met:

- Redistributions of source code must retain the above copyright notice, this list of conditions and the following disclaimer.
- Redistributions in binary form must reproduce the above copyright notice, this list of conditions and the following disclaimer in the documentation and/or other materials provided with the distribution.
- Neither the name of the Xiph.org Foundation nor the names of its contributors may be used to endorse or promote products derived from this software without specific prior written permission.

THIS SOFTWARE IS PROVIDED BY THE COPYRIGHT HOLDERS AND CONTRIBUTORS "AS IS" AND ANY EXPRESS OR IMPLIED WARRANTIES, INCLUDING, BUT NOT LIMITED TO, THE IMPLIED WARRANTIES OF MERCHANTABILITY AND FITNESS FOR A PARTICULAR PURPOSE ARE DISCLAIMED. IN NO EVENT SHALL THE FOUNDATION OR CONTRIBUTORS BE LIABLE FOR ANY DIRECT, INDIRECT, INCIDENTAL, SPECIAL, EXEMPLARY, OR CONSEQUENTIAL DAMAGES (INCLUDING, BUT NOT LIMITED TO, PROCUREMENT OF SUBSTITUTE GOODS OR SERVICES; LOSS OF USE, DATA, OR PROFITS; OR BUSINESS INTERRUPTION) HOWEVER CAUSED AND ON ANY THEORY OF LIABILITY, WHETHER IN CONTRACT, STRICT LIABILITY, OR TORT (INCLUDING NEGLIGENCE OR OTHERWISE) ARISING IN ANY WAY OUT OF THE USE OF THIS SOFTWARE, EVEN IF ADVISED OF THE POSSIBILITY OF SUCH DAMAGE.

#### Tremor

http://wiki.xiph.org/index.php/Tremor

Copyright (c) 2002, Xiph.org Foundation

Redistribution and use in source and binary forms, with or without modification, are permitted provided that the following conditions are met:

- Redistributions of source code must retain the above copyright notice, this list of conditions and the following disclaimer.
- Redistributions in binary form must reproduce the above copyright notice, this list of conditions and the following disclaimer in the documentation and/or other materials provided with the distribution.
- Neither the name of the Xiph.org Foundation nor the names of its contributors may be used to endorse or promote products derived from this software without specific prior written permission.

THIS SOFTWARE IS PROVIDED BY THE COPYRIGHT HOLDERS AND CONTRIBUTORS "AS IS" AND ANY EXPRESS OR IMPLIED WARRANTIES, INCLUDING, BUT NOT LIMITED TO, THE IMPLIED WARRANTIES OF

MERCHANTABILITY AND FITNESS FOR A PARTICULAR PURPOSE ARE DISCLAIMED. IN NO EVENT SHALL THE FOUNDATION OR CONTRIBUTORS BE LIABLE FOR ANY DIRECT, INDIRECT, INCIDENTAL, SPECIAL, EXEMPLARY, OR CONSEQUENTIAL DAMAGES (INCLUDING, BUT NOT LIMITED TO, PROCUREMENT OF SUBSTITUTE GOODS OR SERVICES; LOSS OF USE, DATA, OR PROFITS; OR BUSINESS INTERRUPTION) HOWEVER CAUSED AND ON ANY THEORY OF LIABILITY, WHETHER IN CONTRACT, STRICT LIABILITY, OR TORT (INCLUDING NEGLIGENCE OR OTHERWISE) ARISING IN ANY WAY OUT OF THE USE OF THIS SOFTWARE, EVEN IF ADVISED OF THE POSSIBILITY OF SUCH DAMAGE.

#### Mersenne Twister

http://www.math.sci.hiroshima-u.ac.jp/~m-mat/MT/MT2002/CODES/ mt19937ar.c

Copyright (C) 1997 - 2002, Makoto Matsumoto and Takuji Nishimura, All rights reserved.

Redistribution and use in source and binary forms, with or without modification, are permitted provided that the following conditions are met:

Redistributions of source code must retain the above copyright notice, this list of conditions and the following disclaimer.

Redistributions in binary form must reproduce the above copyright notice, this list of conditions and the following disclaimer in the documentation and/or other materials provided with the distribution. The names of its contributors may not be used to endorse or promote products derived from this software without specific prior written permission.

THIS SOFTWARE IS PROVIDED BY THE COPYRIGHT HOLDERS AND CONTRIBUTORS "AS IS" AND ANY EXPRESS OR IMPLIED WARRANTIES, INCLUDING, BUT NOT LIMITED TO, THE IMPLIED WARRANTIES OF MERCHANTABILITY AND FITNESS FOR A PARTICULAR PURPOSE ARE DISCLAIMED. IN NO EVENT SHALL THE COPYRIGHT OWNER OR CONTRIBUTORS BE LIABLE FOR ANY DIRECT, INDIRECT, INCIDENTAL, SPECIAL, EXEMPLARY, OR CONSEQUENTIAL DAMAGES (INCLUDING, BUT NOT LIMITED TO, PROCUREMENT OF SUBSTITUTE GOODS OR SERVICES; LOSS OF USE, DATA, OR PROFITS; OR BUSINESS INTERRUPTION) HOWEVER CAUSED AND ON ANY THEORY OF LIABILITY, WHETHER IN CONTRACT, STRICT LIABILITY, OR TORT (INCLUDING NEGLIGENCE OR OTHERWISE) ARISING IN ANY WAY OUT OF THE USE OF THIS SOFTWARE, EVEN IF ADVISED OF THE POSSIBILITY OF SUCH DAMAGE.

#### zlib

http://www.zlib.net/

zlib.h -- interface of the 'zlib' general purpose compression library version 1.2.3, July 18th, 2005

Copyright (C) 1995-2004 Jean-loup Gailly and Mark Adler

This software is provided 'as-is', without any express or implied warranty. In no event will the authors be held liable for any damages arising from the use of this software.

Permission is granted to anyone to use this software for any purpose, including commercial applications, and to alter it and redistribute it freely, subject to the following restrictions:

The origin of this software must not be misrepresented; you must not claim that you wrote the original software. If you use this software in a product, an acknowledgment in the product documentation would be appreciated but is not required.

Altered source versions must be plainly marked as such, and must not be misrepresented as being the original software.

This notice may not be removed or altered from any source distribution. Jean-loup Gailly jloup@gzip.org, Mark Adler madler@alumni.caltech.edu

#### cURL

http://curl.haxx.se

COPYRIGHT AND PERMISSION NOTICE

Copyright (c) 1996 - 2011, Daniel Stenberg, <daniel@haxx.se>.

All rights reserved.

Permission to use, copy, modify, and distribute this software for any purpose with or without fee is hereby granted, provided that the above copyright notice and this permission notice appear in all copies.

THE SOFTWARE IS PROVIDED "AS IS", WITHOUT WARRANTY OF ANY KIND, EXPRESS OR IMPLIED, INCLUDING BUT NOT LIMITED TO THE WARRANTIES OF MERCHANTABILITY, FITNESS FOR A PARTICULAR PURPOSE AND NONINFRINGEMENT OF THIRD PARTY RIGHTS. IN NO EVENT SHALL THE AUTHORS OR COPYRIGHT HOLDERS BE LIABLE FOR ANY CLAIM, DAMAGES OR OTHER LIABILITY, WHETHER IN AN ACTION OF CONTRACT, TORT OR OTHERWISE, ARISING FROM, OUT OF OR IN CONNECTION WITH THE SOFTWARE OR THE USE OR OTHER DEALINGS IN THE SOFTWARE.

Except as contained in this notice, the name of a copyright holder shall not be used in advertising or otherwise to promote the sale, use or other dealings in this Software without prior written authorization of the copyright holder.

#### c-ares

http://c-ares.haxx.se

Copyright 1998 by the Massachusetts Institute of Technology.

Permission to use, copy, modify, and distribute this software and its documentation for any purpose and without fee is hereby granted, provided that the above copyright notice appear in all copies and that both that copyright notice and this permission notice appear in supporting documentation, and that the name of M.I.T. not be used in advertising or publicity pertaining to distribution of the software without specific, written prior permission. M.I.T. makes no representations about the suitability of this software for any purpose. It is provided "as is" without express or implied warranty.

 $\epsilon$ 

#### Български

С настоящето Сони Корпорация декларира, че това оборудване отговаря на основните изисквания и другите съответстващи клаузи на Директива 1999/5/ЕС. Подробности може да намерите на Интернет страницата: http://www.compliance.sony.de/

### Hrvatski

Ovime Sony Corporation izjavljuje da je ova oprema u skladu s osnovnim zahtjevima i ostalim relevantnim odredbama direktive 1999/5/EZ. Dodatne informacije potražite na sljedećoj internet adresi:

http://www.compliance.sony.de/

## Česky

Sony Corporation tímto prohlašuje, že toto vybavení je ve shodě se základními požadavky a dalšími příslušnými ustanoveními směrnice 1999/5/ES. Podrobnosti lze získat na následující URL: http://www.compliance.sony.de/

### Dansk

Undertegnede Sony Corporation erklærer herved, at dette udstyr overholder de væsentlige krav og øvrige relevante krav i direktiv 1999/5/EF. For yderligere information gå ind på følgende hjemmeside:

http://www.compliance.sony.de/

#### Nederlands

Hierbij verklaart Sony Corporation dat dit toestel in overeenstemming is met de essentiële eisen en de andere relevante bepalingen van richtlijn 1999/5/EG. Nadere informatie kunt u vinden op: http://www.compliance.sony.de/

#### English

Hereby, Sony Corporation, declares that this equipment is in compliance with the essential requirements and other relevant provisions of Directive 1999/5/EC. For details, please access the following URL:

http://www.compliance.sony.de/

### Eesti keel

Sony Corporation kinnitab käesolevaga selle seadme vastavust 1999/5/EÜ direktiivi põhinõuetele ja nimetatud direktiivist tulenevatele teistele asjakohastele sätetele. Üksikasjalikum info: http://www.compliance.sony.de/

### Suomi

Sony Corporation vakuuttaa täten että tämä laite on direktiivin 1999/5/EY oleellisten vaatimusten ja sitä koskevien direktiivin muiden ehtojen mukainen. Halutessasi lisätietoja, käy osoitteessa: http://www.compliance.sony.de/

### Français

Par la présente Sony Corporation déclare que cet appareil est conforme aux exigences essentielles et aux autres dispositions pertinentes de la directive 1999/5/CE. Pour toute information complémentaire, veuillez consulter l'URL suivante : http://www.compliance.sony.de/

#### Deutsch

Hiermit erklärt Sony Corporation, dass sich dieses Gerät in Übereinstimmung mit den grundlegenden Anforderungen und den übrigen einschlägigen Bestimmungen der Richtlinie 1999/5/EG befindet. Weitere Informationen erhältlich unter: http://www.compliance.sony.de/

### Ελληνικά

Με την παρούσα η Sony Corporation δηλώνει ότι ο παρόν εξοπλισμός συμμορφώνεται προς της ουσιώδεις απαιτήσεις και τις λοιπές σχετικές διατάξεις της οδηγίας 1999/5/ΕΚ. Για λεπτομέρειες παρακαλούμε όπως ελέγξετε την ακόλουθη σελίδα του διαδικτύου: http://www.compliance.sony.de/

### Magyar

Alulírott, Sony Corporation nyilatkozom, hogy ez a készülék megfelel a vonatkozó alapvető követelményeknek és az 1999/5/EK irányelv egyéb előírásainak. További információkat a következő weboldalon találhat:

http://www.compliance.sony.de/

### Italiano

Con la presente Sony Corporation dichiara che questo apparecchio è conforme ai requisiti essenziali ed alle altre disposizioni pertinenti stabilite dalla direttiva 1999/5/CE. Per ulteriori dettagli, si prega di consultare il seguente URL: http://www.compliance.sony.de/

### Latviešu

Ar šo Sony Corporation deklarē, ka šis aprīkojums atbilst Direktīvas 1999/5/EK būtiskajām prasībām un citiem ar to saistītajiem noteikumiem. Plašāka informācija ir pieejama:

http://www.compliance.sony.de/

#### Lietuvių kalba

Šiuo dokumentu Sony Corporation deklaruoja, kad ši įranga atitinka esminius reikalavimus ir kitas 1999/5/EB Direktyvos nuostatas. Susipažinti su visu atitikties deklaracijos turiniu Jūs galite interneto tinklalapyje:

http://www.compliance.sony.de/

### Norsk

Sony Corporation erklærer herved at dette utstyret er i samsvar med de grunnleggende krav og øvrige relevante krav i direktiv 1999/5/EF. For flere detaljer, vennligst se:

http://www.compliance.sony.de/

### Polski

Niniejszym Sony Corporation oświadcza, że to urządzenie jest zgodne z zasadniczymi wymaganiami oraz innymi stosownymi postanowieniami Dyrektywy 1999/5/WE. Szczegółowe informacje znaleźć można pod następującym adresem URL: http://www.compliance.sony.de/

### Português

Sony Corporation declara que este equipamento está conforme com os requisitos essenciais e outras disposições da Diretiva 1999/5/CE. Para mais informações, por favor consulte o seguinte URL: http://www.compliance.sony.de/

### Română

Prin prezenta, Sony Corporation declară că acest tip de echipament respectă cerintele esentiale și este în conformitate cu prevederile Directivei 1999/5/EC. Pentru detalii, vă rugăm accesaţi următoarea adresă:

http://www.compliance.sony.de/

### Slovensky

Sony Corporation týmto vyhlasuje, že toto zariadenie spĺňa základné požiadavky a všetky príslušné ustanovenia Smernice 1999/5/ES. Podrobnosti získate na nasledovnej webovej adrese:

http://www.compliance.sony.de/

## Slovenščina

Sony Corporation izjavlja, da je ta oprema v skladu z bistvenimi zahtevami in ostalimi relevantnimi določili direktive 1999/5/ES. Za podrobnosti vas naprošamo, če pogledate na URL: http://www.compliance.sony.de/

### Español

Por medio de la presente Sony Corporation declara que este equipo cumple con los requisitos esenciales y cualesquiera otras disposiciones aplicables o exigibles de la Directiva 1999/5/CE. Para mayor información, por favor consulte el siguiente URL:

http://www.compliance.sony.de/

## Svenska

Härmed intygar Sony Corporation att denna utrustning överensstämmer med de väsentliga egenskapskrav och övriga relevanta bestämmelser som framgår av direktiv 1999/5/EG. För ytterligare information gå in på följande hemsida: http://www.compliance.sony.de/

## Site de suporte

Se tiver alguma questão ou se pretender consultar as mais recentes informações de suporte sobre este produto, visite o Web site abaixo:

# **http://www.sony.eu/support**

Registe o seu produto online agora em:

# **http://www.sony.eu/mysony**

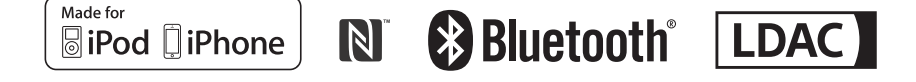

http://www.sony.net/

©2015 Sony Corporation